資料2

### 1. 新型コロナウイルスワクチンの接種体制確保について2

## **2.V-SYSについて②**

## **3.ワクチンの取扱いについて(ファイザー②)**

新型コロナウイルスワクチンの接種体制確保に係る自治体説明会(第2回)

### **ワクチン接種円滑化システム(V-SYS)で実現する主な機能**

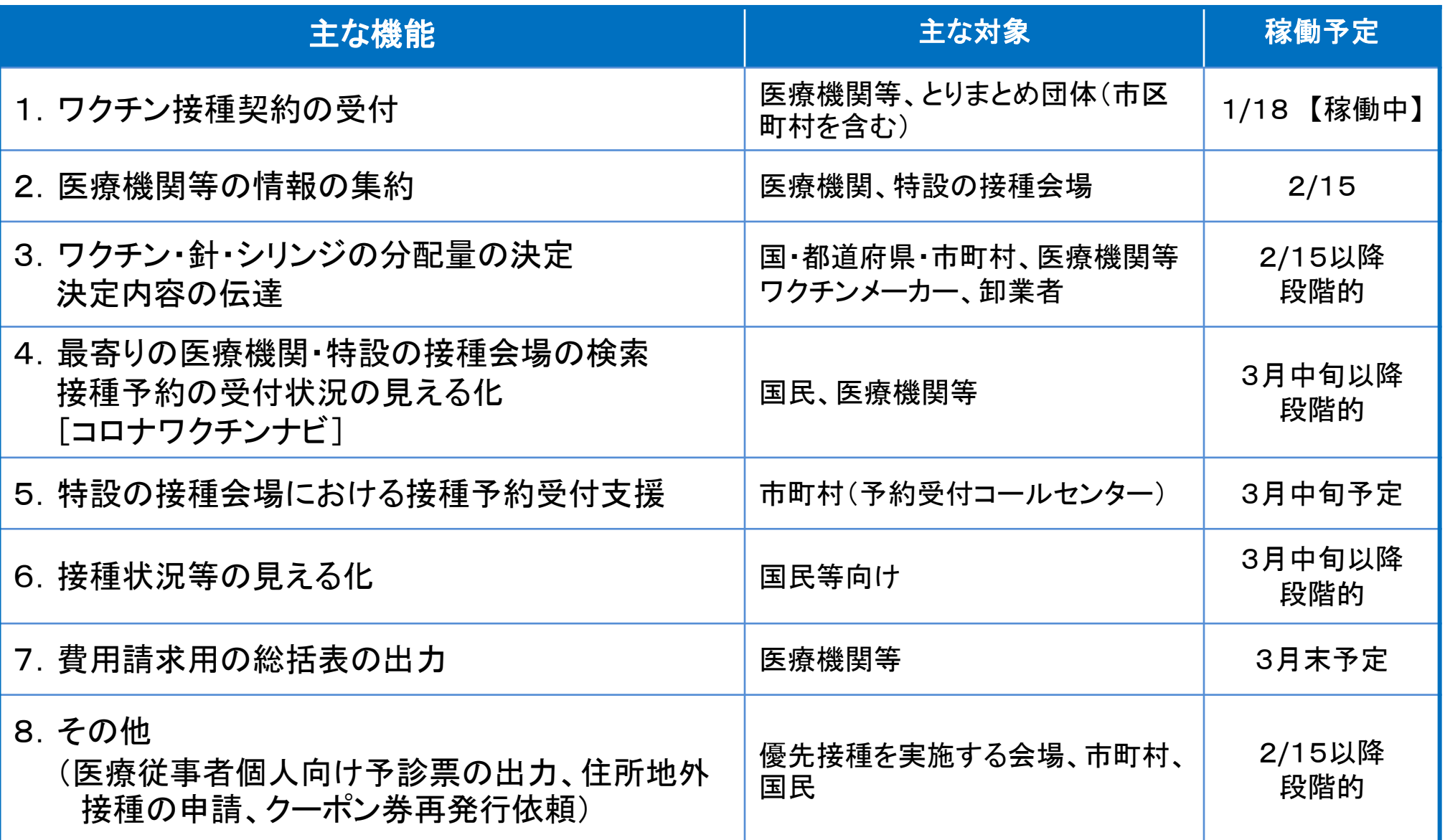

### **1.ワクチン接種契約の受付機能について**

- 委任状の発行は、各実施機関(医療機関等)がウェブサイトで行う。(※1、2)
- 医療機関コード、担当者情報(担当者名、役職、電話番号、メールアドレス)、委任先、取り扱うワクチン等の情報を入力すると、 委任状がPDFファイルで出力される。
- 出力された委任状を紙に印刷して、委任先のとりまとめ団体(郡市区医師会等。とりまとめ団体に属さない医療機関については市区 町村。)に郵送する。
- 委任先のとりまとめ団体は、各実施機関から郵送された委任状を保管するとともに、受領登録等をウェブサイトにおいて行う。

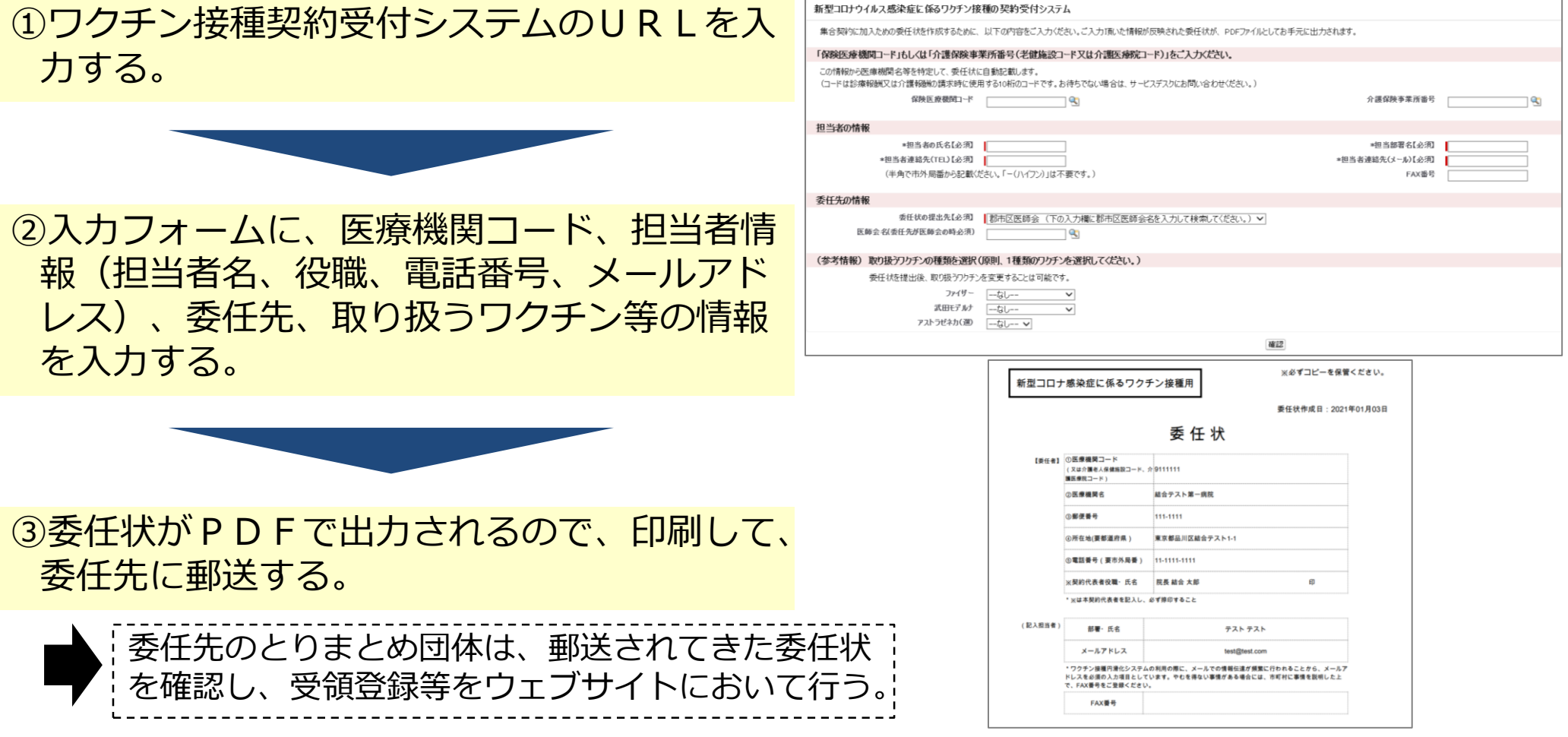

※1 とりまとめ団体に属さない医療機関が集合契約に参加できるようにするため、委任先として市町村を選択できるよう準備中。(必要事項の入力は市町村が当該医療機関に代わり行う) ※2 市町村が自ら会場を設ける場合に対応するため、実施機関としての市町村が委任状を出力することができるようにする予定。

#### **2.医療機関等の情報の集約機能について**

- 医療機関や特設の接種会場の情報をV-SYS上で集約する。
- 集約した情報を関係者に共有することで、新型コロナワクチンの円滑な流通や接種に必要となる関 係者の連携の実現を図る。

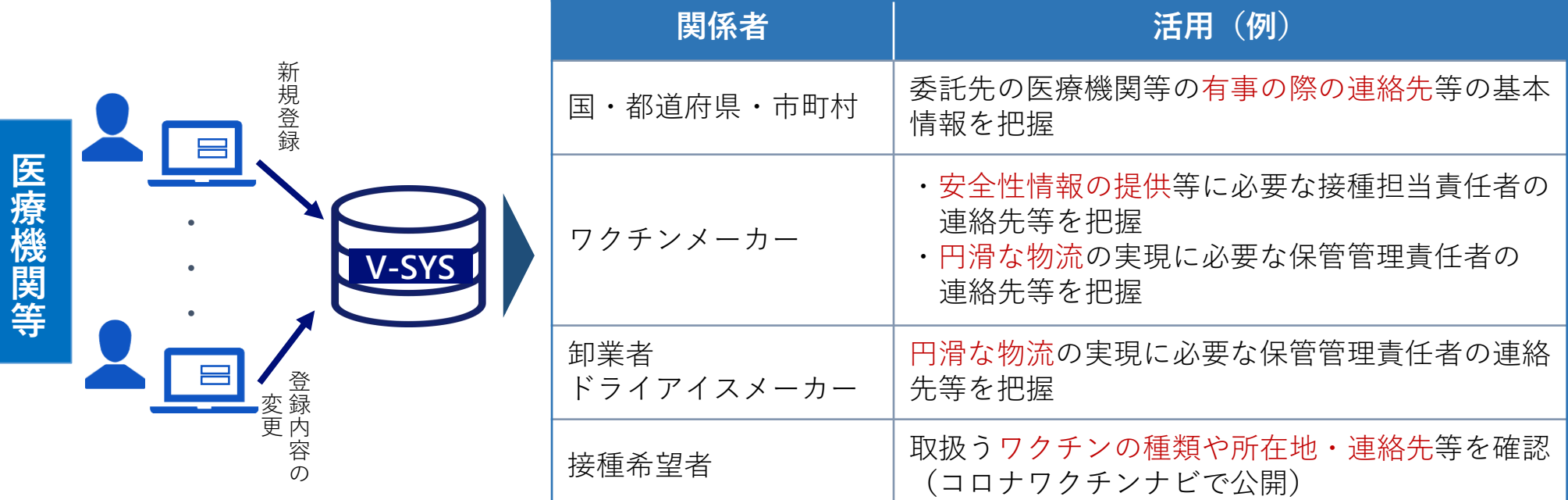

**最新の情報を関係者の間で共有することを実現**

### **3.ワクチン等の分配量の決定及び決定内容の伝達について (医療従事者向け優先接種の場合)**

- V-SYS上で全国の医療機関からワクチンの希望量を集約。
- 集約した希望量と分配可能な量に応じて、国から都道府県、都道府県から医療機関への分配量を 決定する。
- 決定した情報をファイザー社や卸業者等に伝達して、医療機関へのワクチン・針・シリンジの物流 を実現する。

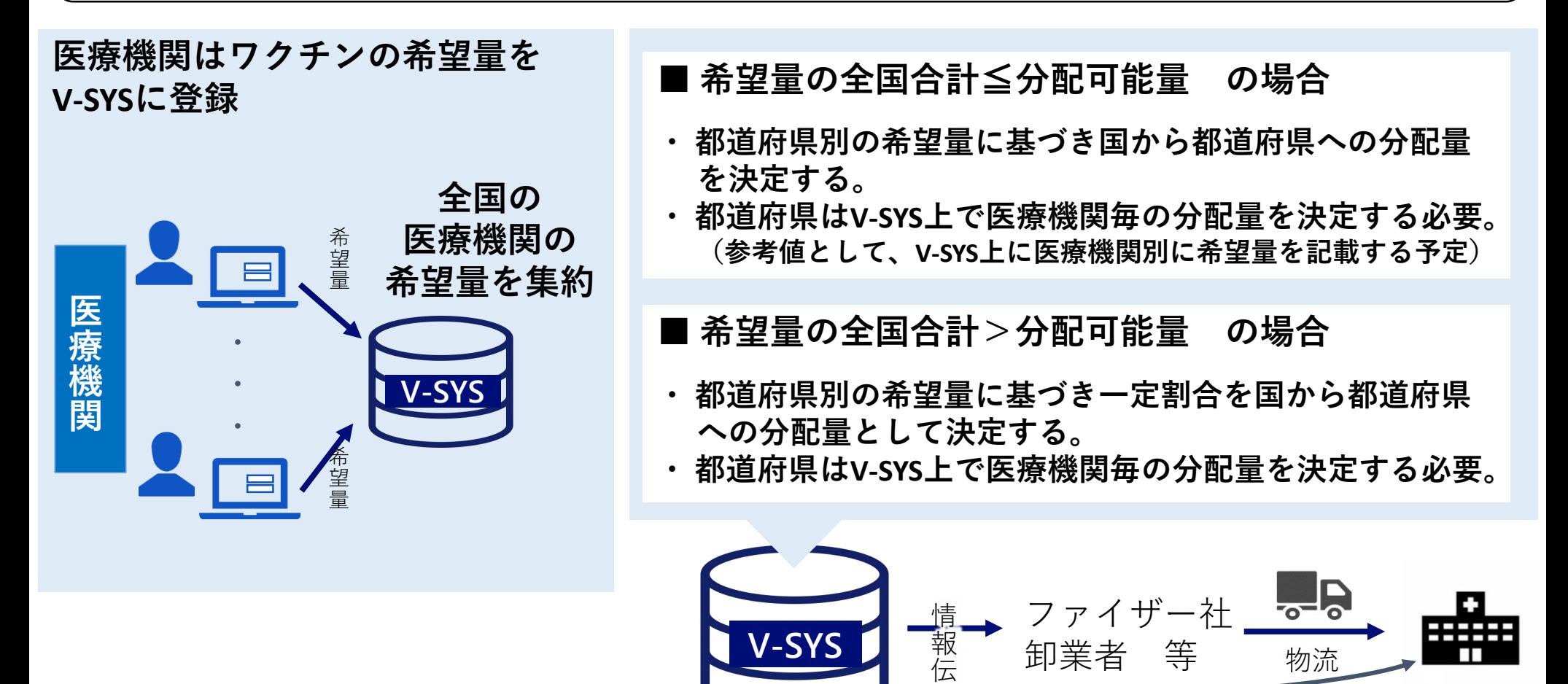

達

#### **4.接種実施医療機関等の検索及び予約受付状況の見える化について**

 コロナワクチン接種総合案内サイト**「コロナワクチンナビ」**(公開サイト)では、 ・居住地でワクチン接種を受けられる医療機関はどこにあるのか、どのワクチンを扱っているのか ・その医療機関の現在の予約受付状況

といった情報を提供する。

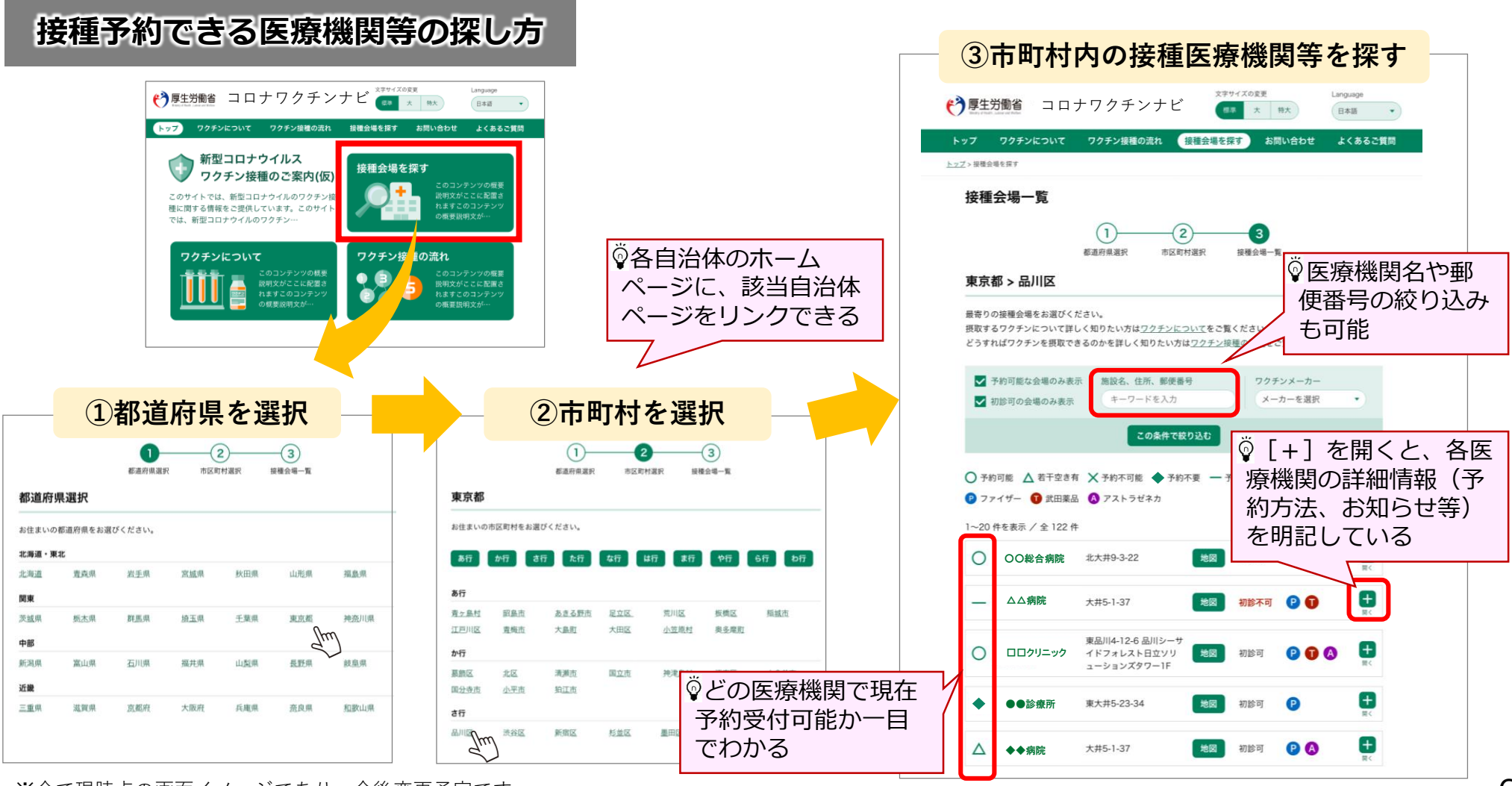

#### **5.特設接種会場における接種予約受付に係る市町村支援**

 特設接種会場を設置する市町村において、予約受付を行うコールセンター等を支援する機能を V-SYS上に構築。(利用を希望する市町村のみ使用する任意機能)

■<mark>る画面■(イメージ) •••••••••••••••••••••••••••</mark>

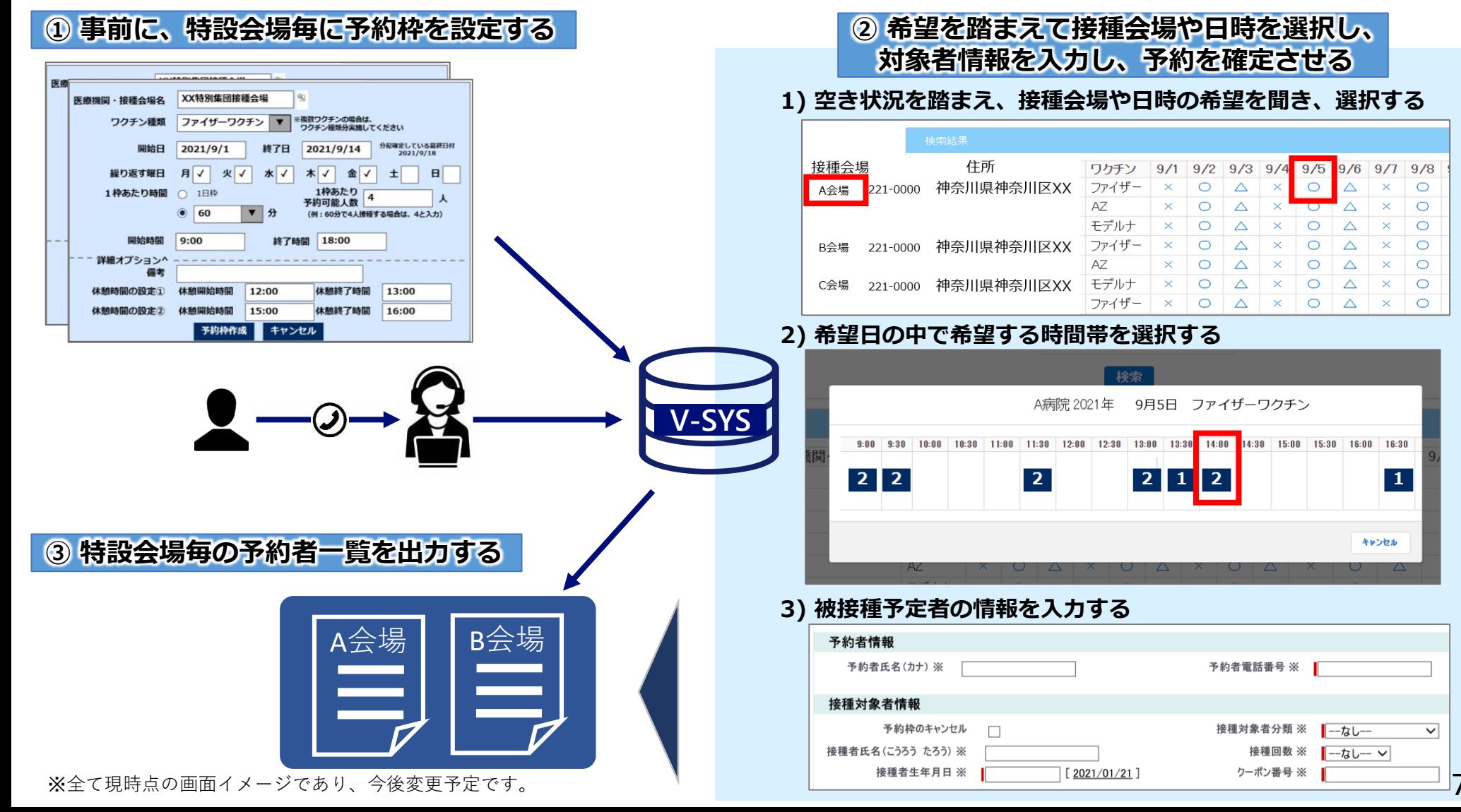

**新規**

- V-SYSで集約・集計した
	- ・ワクチンの接種状況(ワクチンの種類別、都道府県別 等)
	- ・ワクチンの分配量 (ワクチンの種類別、都道府県別 等)

等の情報をコロナワクチン接種総合案内サイト**「コロナワクチンナビ」**(公開サイト) で 見える化するよう準備中。

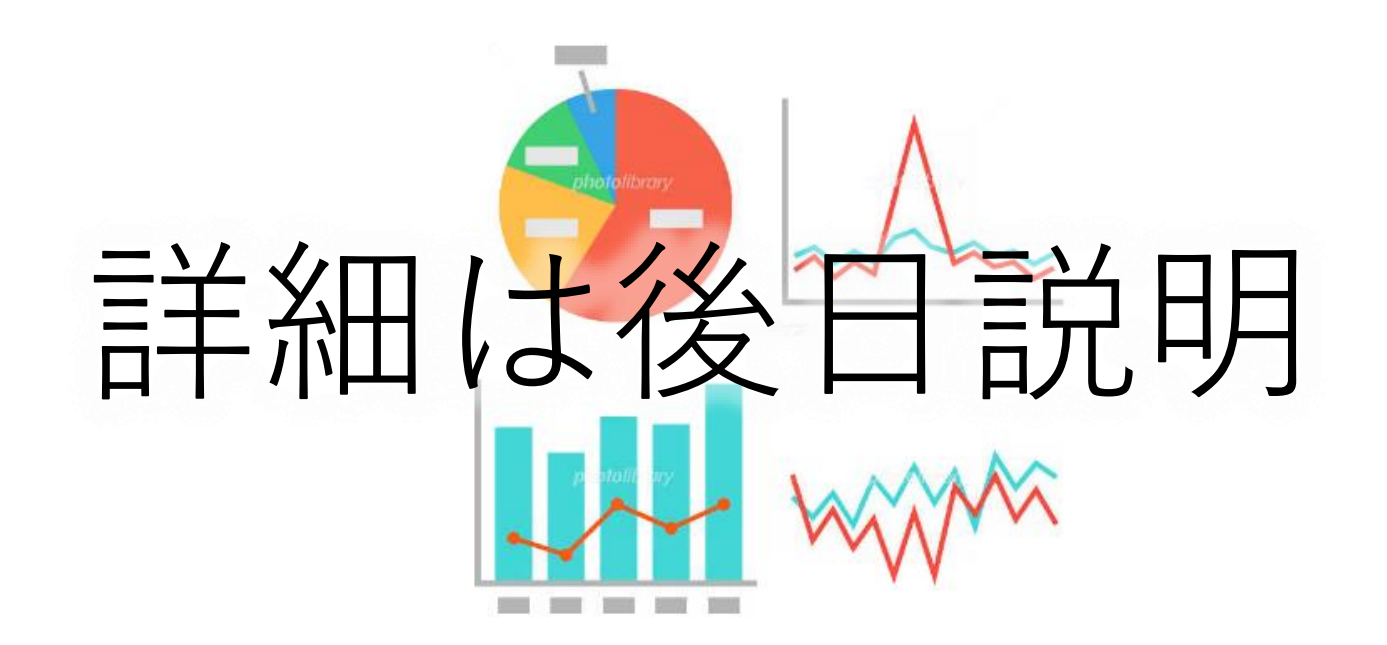

#### **7.費用請求用の総括表の出力機能について**

- V-SYSに必要な情報を登録することで、国保連に費用請求を行う際に必要となる請求総括表等の 出力を可能とするよう準備中。
- これにより、請求総括表等の作成にかかる医療機関の負担軽減を図る。

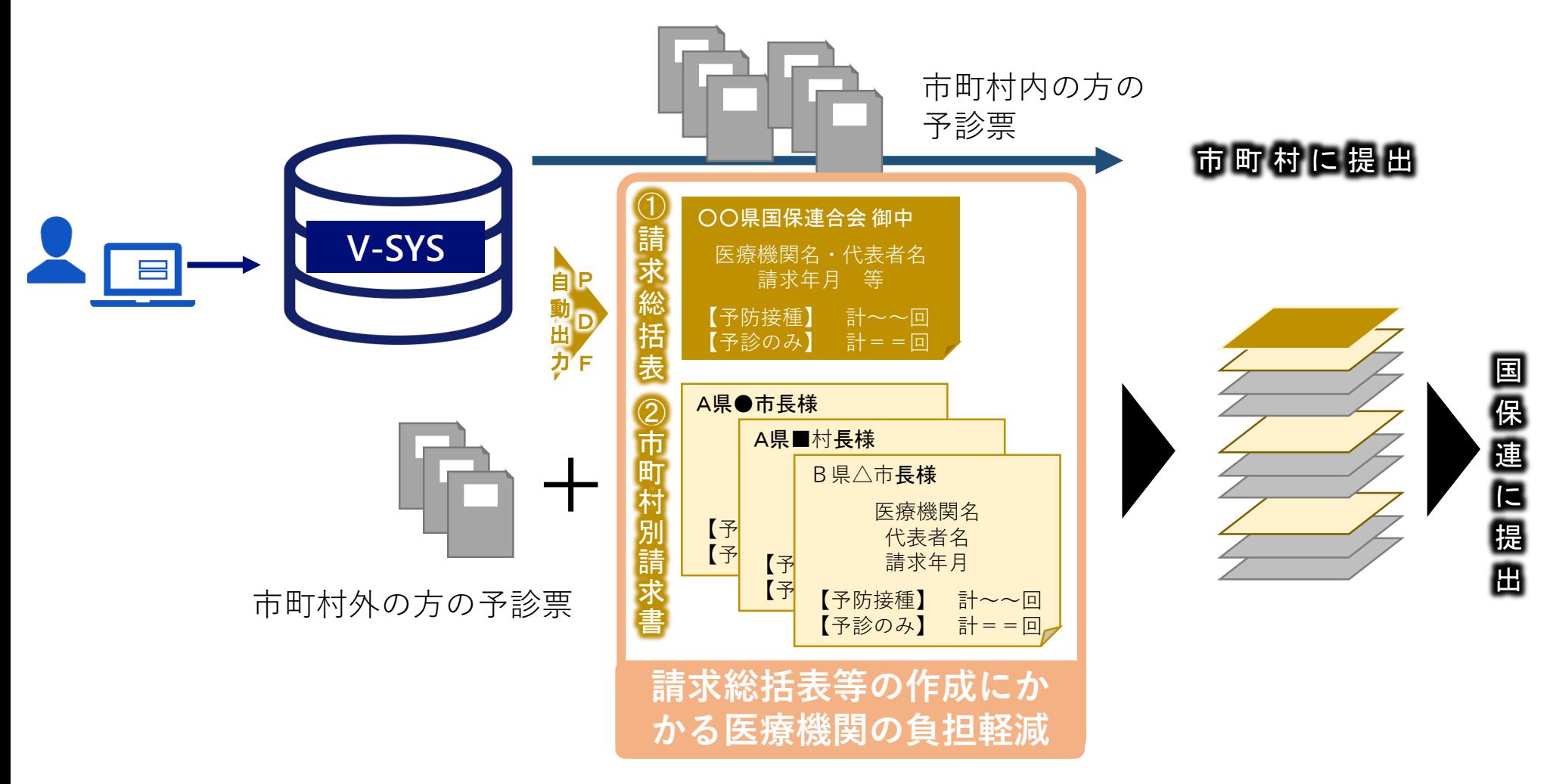

### **8-1.その他(医療従事者向け接種で用いる個別予診票の出力機能)**

 医療従事者等への優先接種では、接種券を送付される前に接種を行うことになるため、V-SYSを用 いて、接種券付き予診票の出力を行う。

#### **① 各医療機関、医療関係団体または都道府県において、接種予定者リストをとりまとめる**

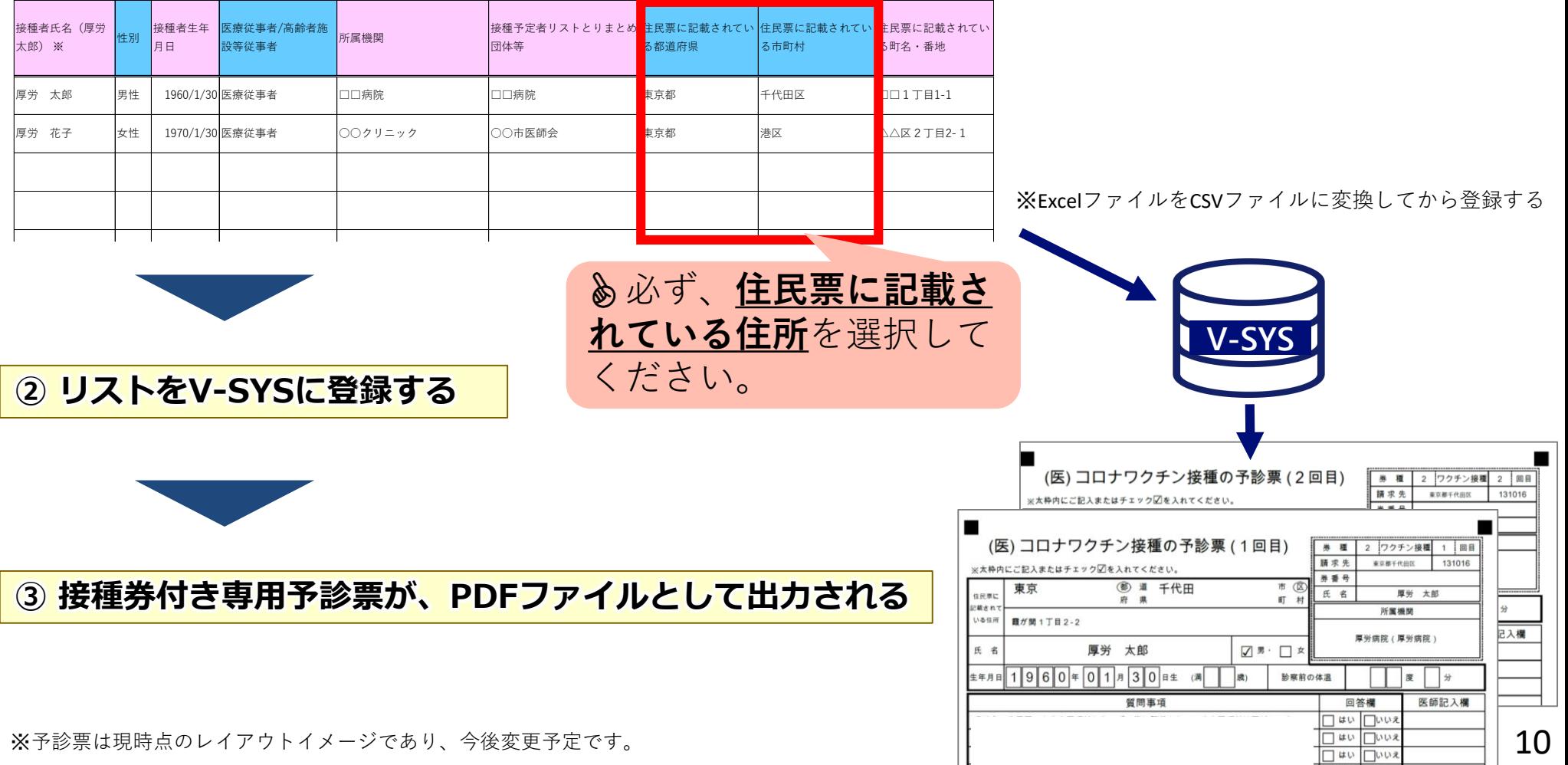

#### **8-2.その他(住所地外の接種の申請機能)**

- やむを得ない事情により、住民票所在地の市町村で接種を受けることが困難な者のうち、申請が必 要な者については、一定の要件を定めた上で、住民票所在地以外で接種を受けることを例外的に認 めることとする。
- 例外的に住所地外で新型コロナウイルスワクチンを接種する場合には、接種券に加え、接種医療機 関が所在する市町村が発行する「住所地外接種届出済証」の持参が要件となるため、V-SYS上に 電子申請できる機能を構築するよう準備中。

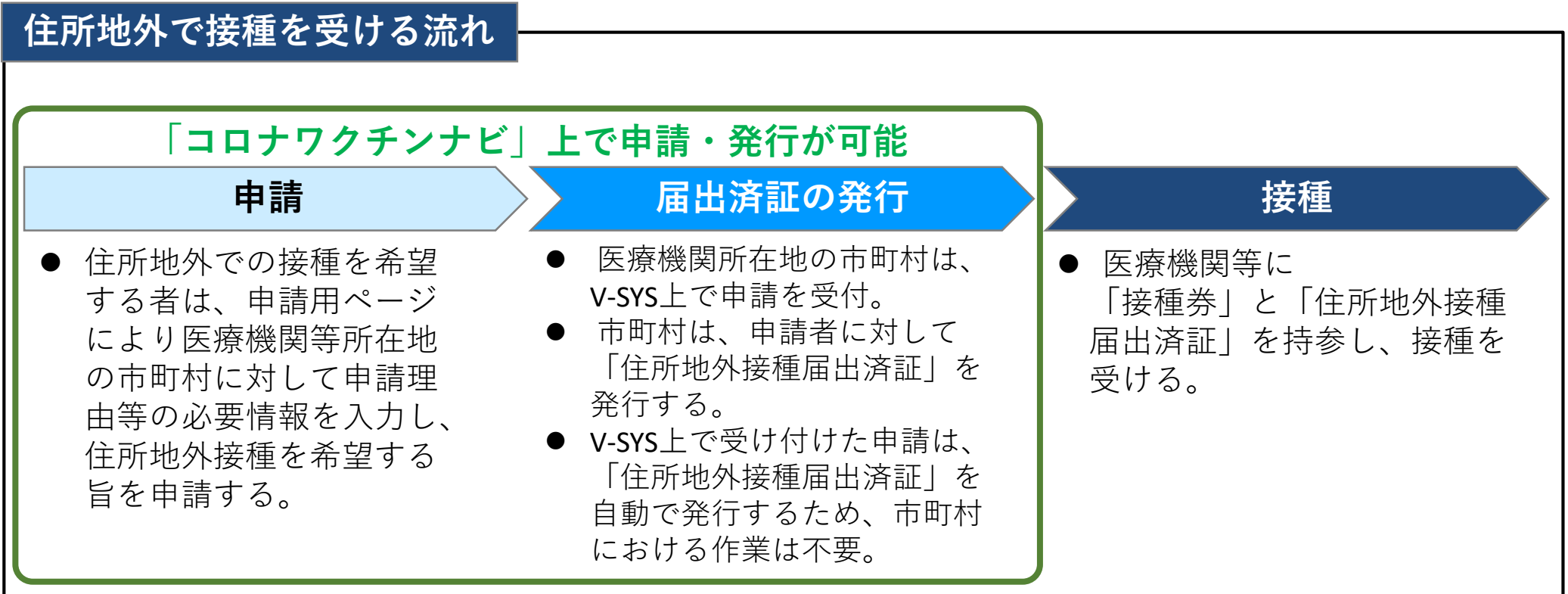

※住所地外接種の申請及び届出済証の発行は、郵送または対面による方法により行うことも可能。また、市町村の選択によりV-SYS上で申請受付を行わないことも可能。

#### **8-3.その他(クーポン券の再発行の依頼機能)**

- 新型コロナウイルスワクチンの接種を受ける際、住民は市町村が発行する接種券を医療機関等に持 参する必要がある。
- 接種券を紛失等する者が一定数いることが想定されるが、接種券の再発行の手続きを簡素化するた めに、V-SYS上でのオンライン受付を可能とする。
- なお、電話、郵送、対面、といった従来どおりの方法による受付も可能とする。

#### **接種券再発行の流れ**

【接種券を再発行を行う場合】

- ・市町村は、接種対象者が接種券を紛失、滅失、破損、汚損した場合及び転入等により、住民票所在地が 変更となった場合に接種券の再発行を行う。
- ・接種券の再発行申請については、以下の方法により受け付けることができる。

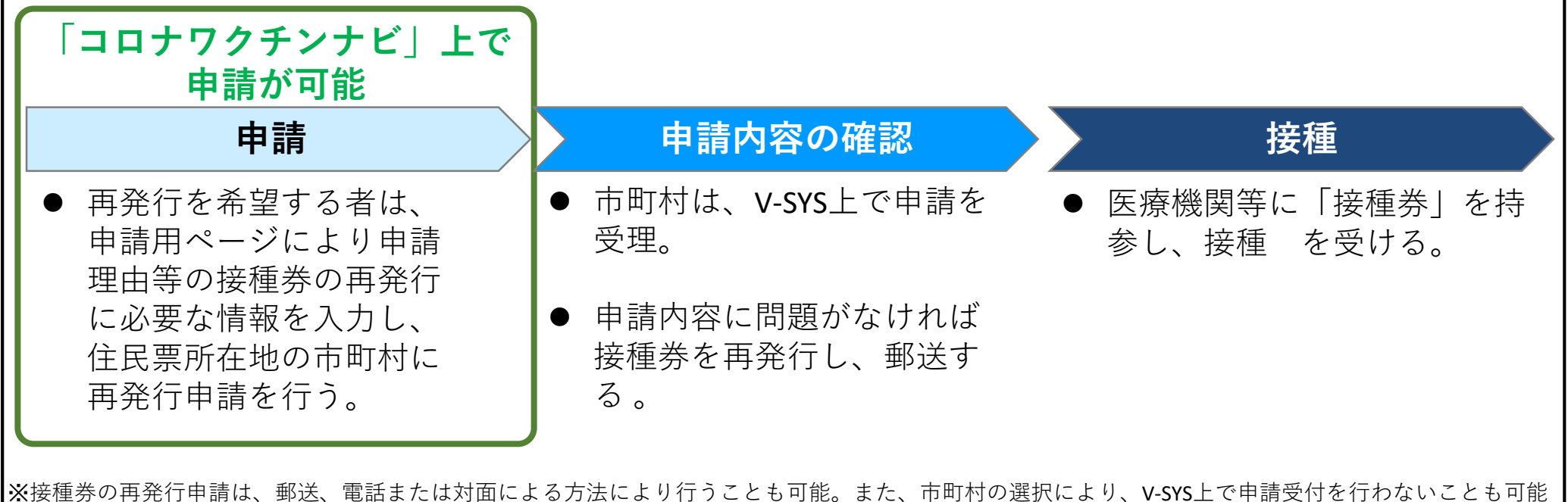

### 1. 新型コロナウイルスワクチンの接種体制確保について2

### 2.V-SYSについて②

## **V-SYSに関する詳細説明**

### 3. ワクチンの取扱いについて (ファイザー2)

#### **ワクチン接種円滑化システム(V-SYS)**

令和2年12月18日 第1回自治体向け説明会資料

- 国・都道府県・市町村は、ワクチン等の割当量を調整し、卸業者は、割当量に基づき各医療機関等 にワクチン等を配送する。医療機関等は、接種実績やワクチン在庫量を報告する。
- 国は、クラウド上にこれらの情報伝達・共有を行うためのシステム(V-SYS)を構築する。
- 接種を行う医療機関等の情報については、国民がタイムリーに把握できるよう、V-SYS登録情 報に基づき公開する。

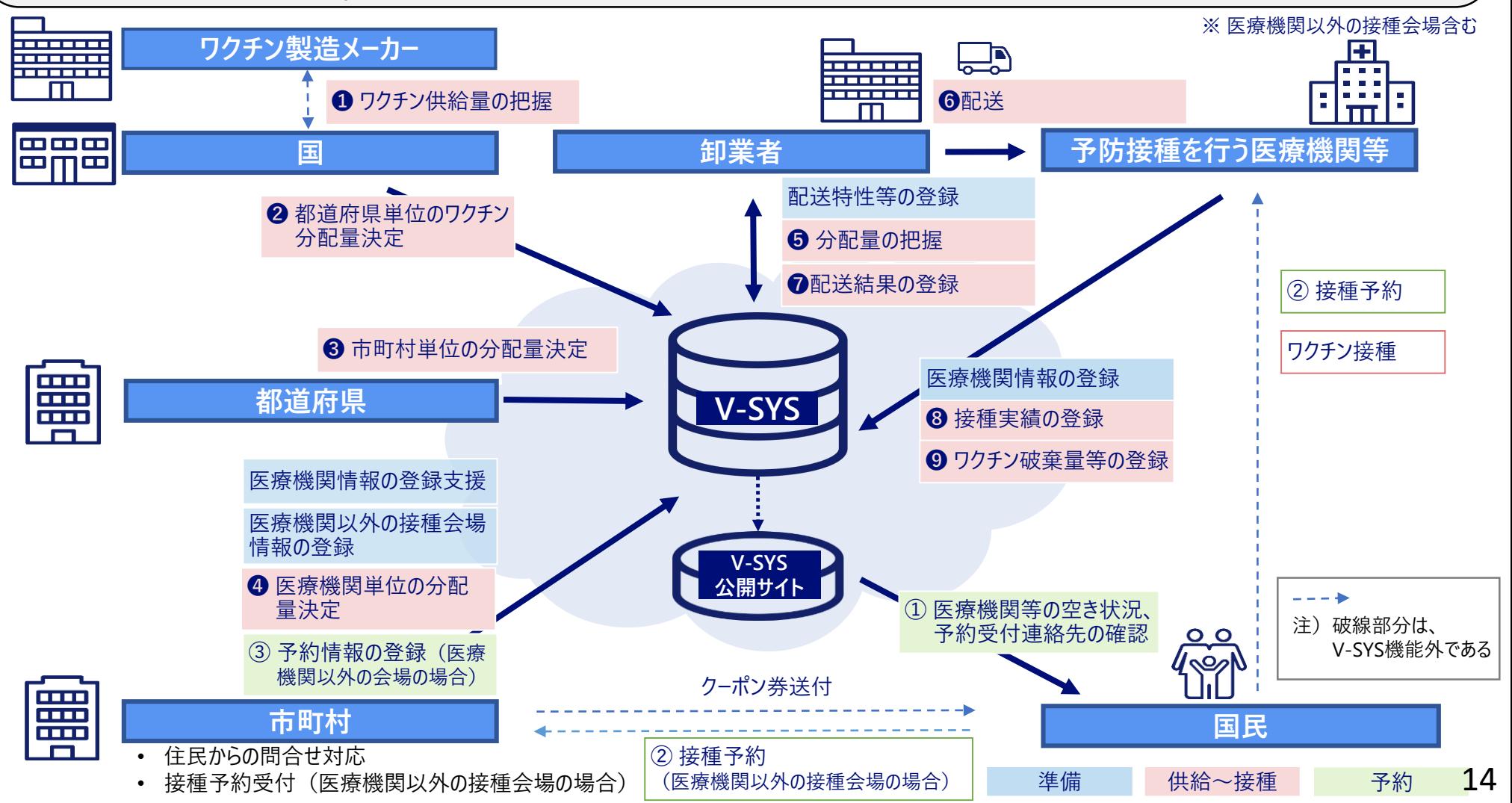

### **V-SYSが実現できること V-SYSに関する詳細説明**

# V-SYSとは?

## A.一元的な情報管理を通じてムリ・ムダ・ムラを予備的に排除し、 予防接種の効率的、かつ着実な実行を支援するためのシステムです。

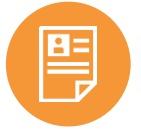

### **接種会場の属性・キャパシティ等の情報集約**

 アナログ管理では、情報の見える化も、収集された情報の粒度感が揃いません。 ✔V-SYSの活用で横ぐしを刺しつつ、国内の接種会場を網羅的に把握できます。

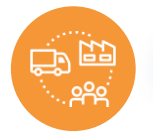

### **ワクチン在庫・発注量の正確な把握**

 国内の接種会場におけるワクチンの偏在を防ぎつつ、効率的な分配を促します。 在庫量と発注量のバランスを全国を俯瞰した形で把握できます。

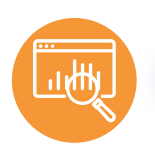

### **接種実績の登録・進捗率の正確な把握**

 全国で統一された接種人数登録の仕組みを導入することで迅速な接種率が 把握できます。

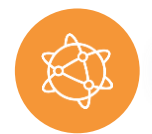

### **国民への正確な情報提供**

- ✔ 住民が近隣の接種会場・取扱いワクチンを閲覧できるようにすることで情報収 集の手間を省くことが出来ます。
- ✔V-SYSを介して、予防接種に対応する医療機関を国民に周知し、医療従事 者・行政の負荷の軽減を図ります。

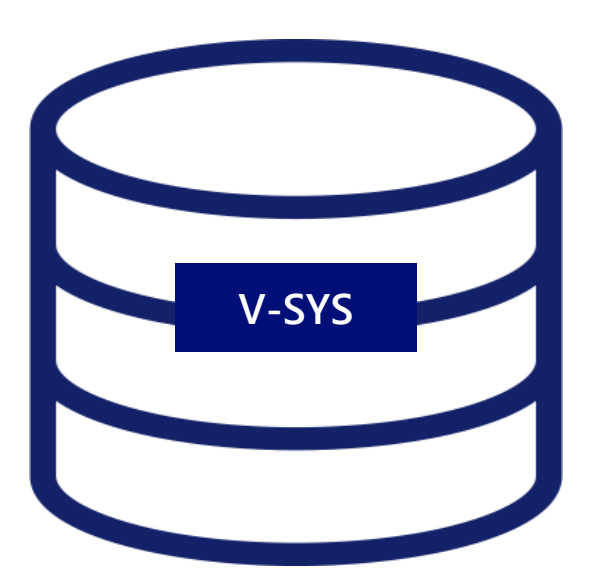

#### **V-SYSに関する詳細説明**

### **第2回説明会(本日)と、第3,4回説明会(令和3年2月、3月開催予定) の内容**

- 第2回説明会
	- 改めてV-SYSの全体像をご理解頂くとともに、各ユーザ毎の主な操作について実際の画面をお見せしながら理解を深めていた だくこと、本番稼働に向けてのスケジュールと事前準備についてご確認いただく
- ■第3、4回説明会
	- V-SYSを使用したデモンストレーションを実施することで、ワクチン等分配作業の一連の業務の流れをご理解いただく
	- より具体的なワクチン等分配量の検討手法についてご理解いただく

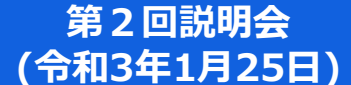

- V-SYSの全体像の改めての理解を深める
- 各ユーザ毎の操作の流れと主な操作をご理 解いただく
- 稼働に向けてのスケジュールと事前進備を ご確認いただく

**第3、4回説明会 (令和3年2月中旬、3月下旬: 予定)**

- V-SYSを使用したデモンストレーション を実施し、V-SYSを使用した業務の流れ をご理解いただく
- より具体的なワクチン等分配量の検討手 法をご理解いただく

#### **都道府県の担当業務におけるV-SYSの位置づけ**

#### 都道府県が担う主要業務のうち、V-SYSを活用して対応できる業務を、以下に整理した。

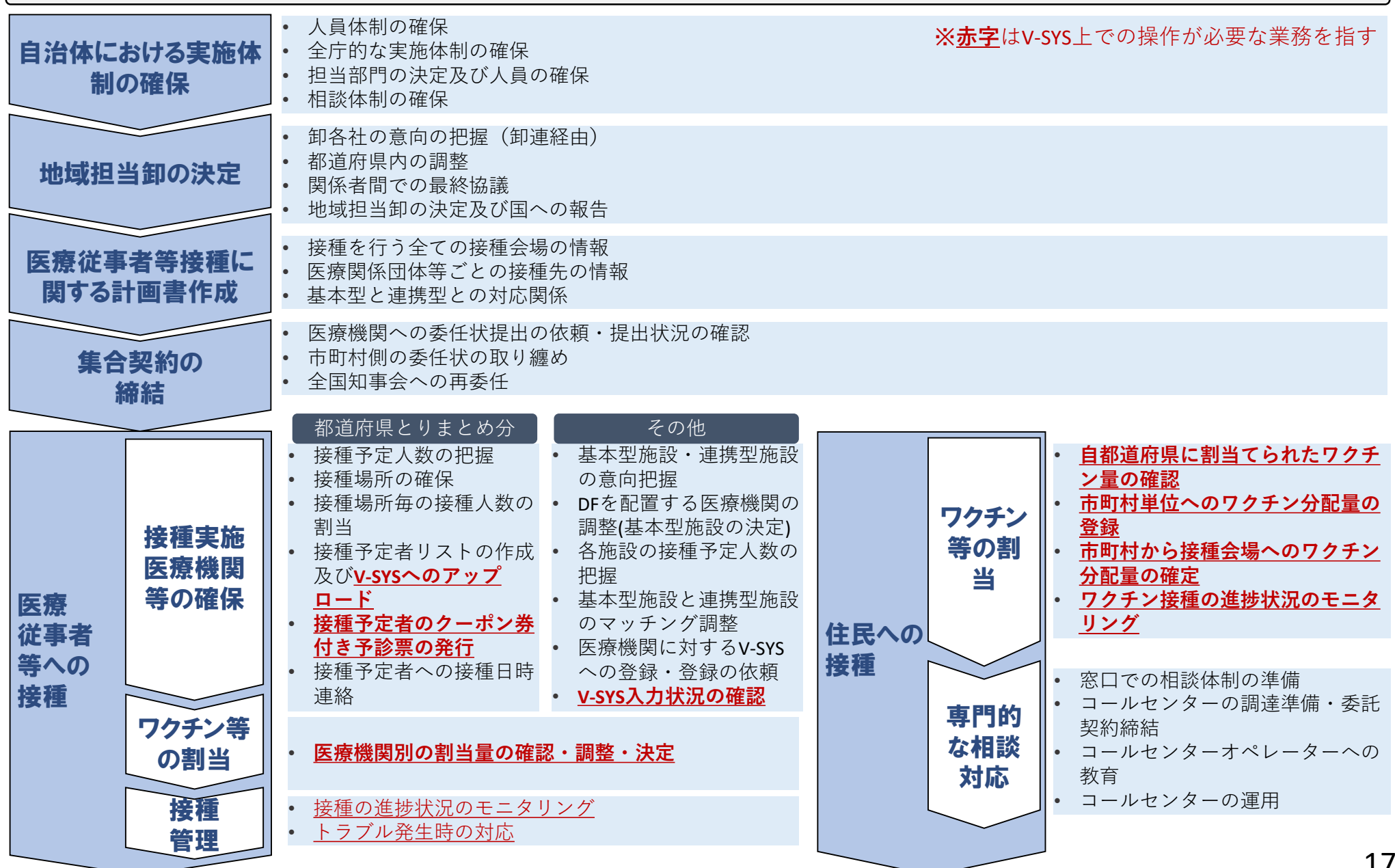

#### **市町村の担当業務におけるV-SYSの位置づけ**

#### 市町村が担う主要業務のうち、V-SYSを活用して対応できる業務を、以下に整理した。

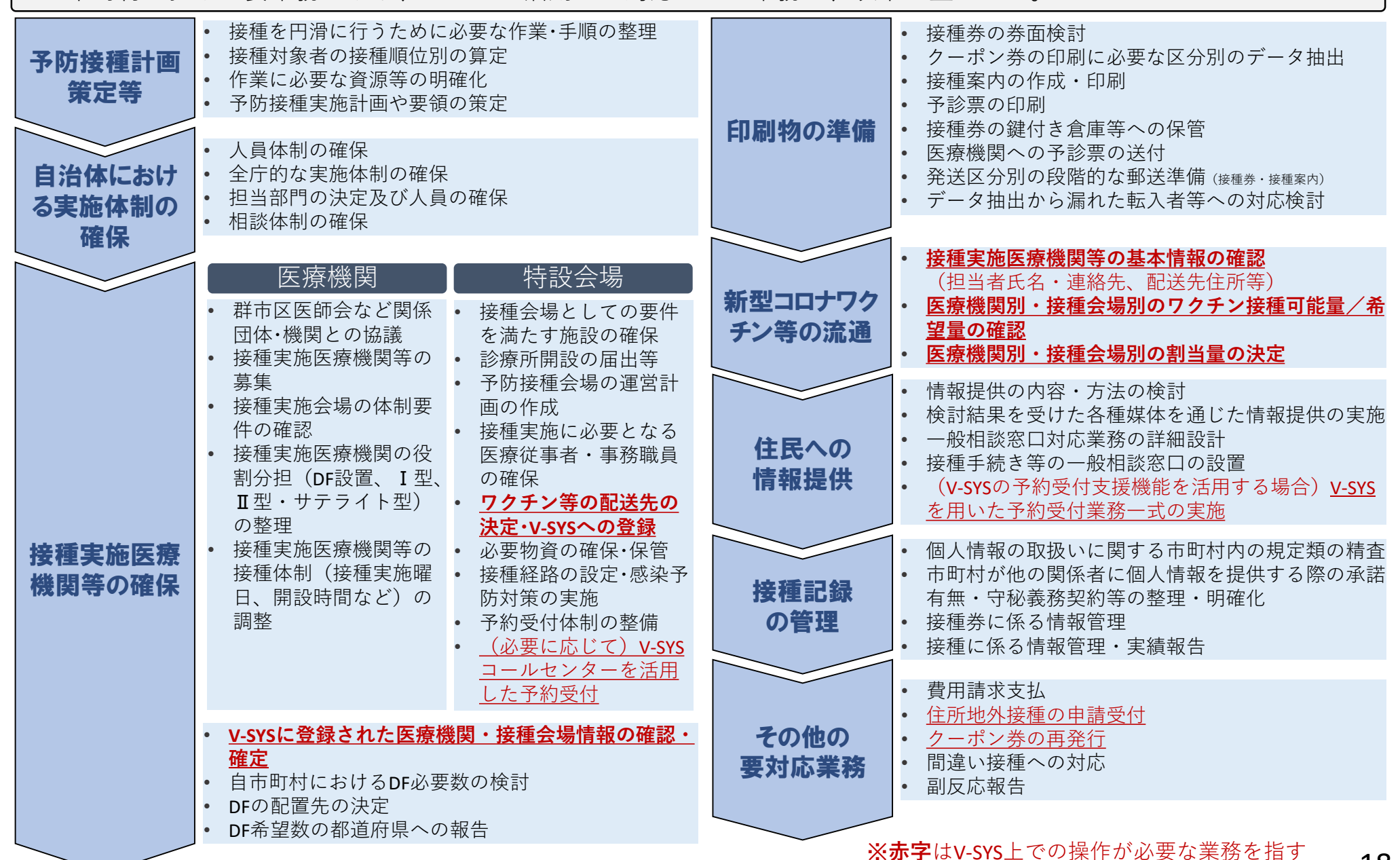

### **都道府県のシステム利用の流れと主な操作方法 V-SYSに関する詳細説明**

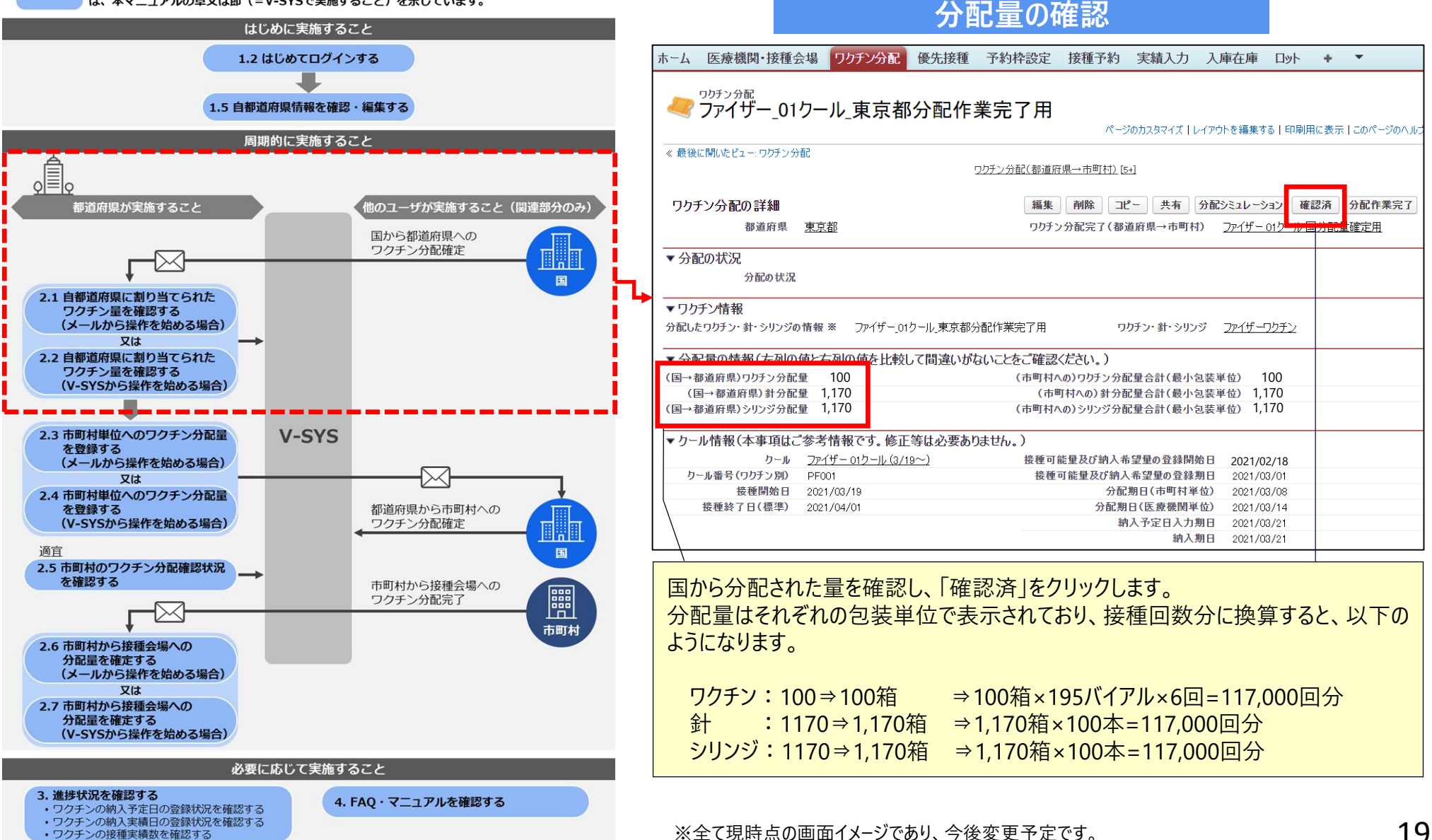

### **都道府県のシステム利用の流れと主な操作方法 V-SYSに関する詳細説明**

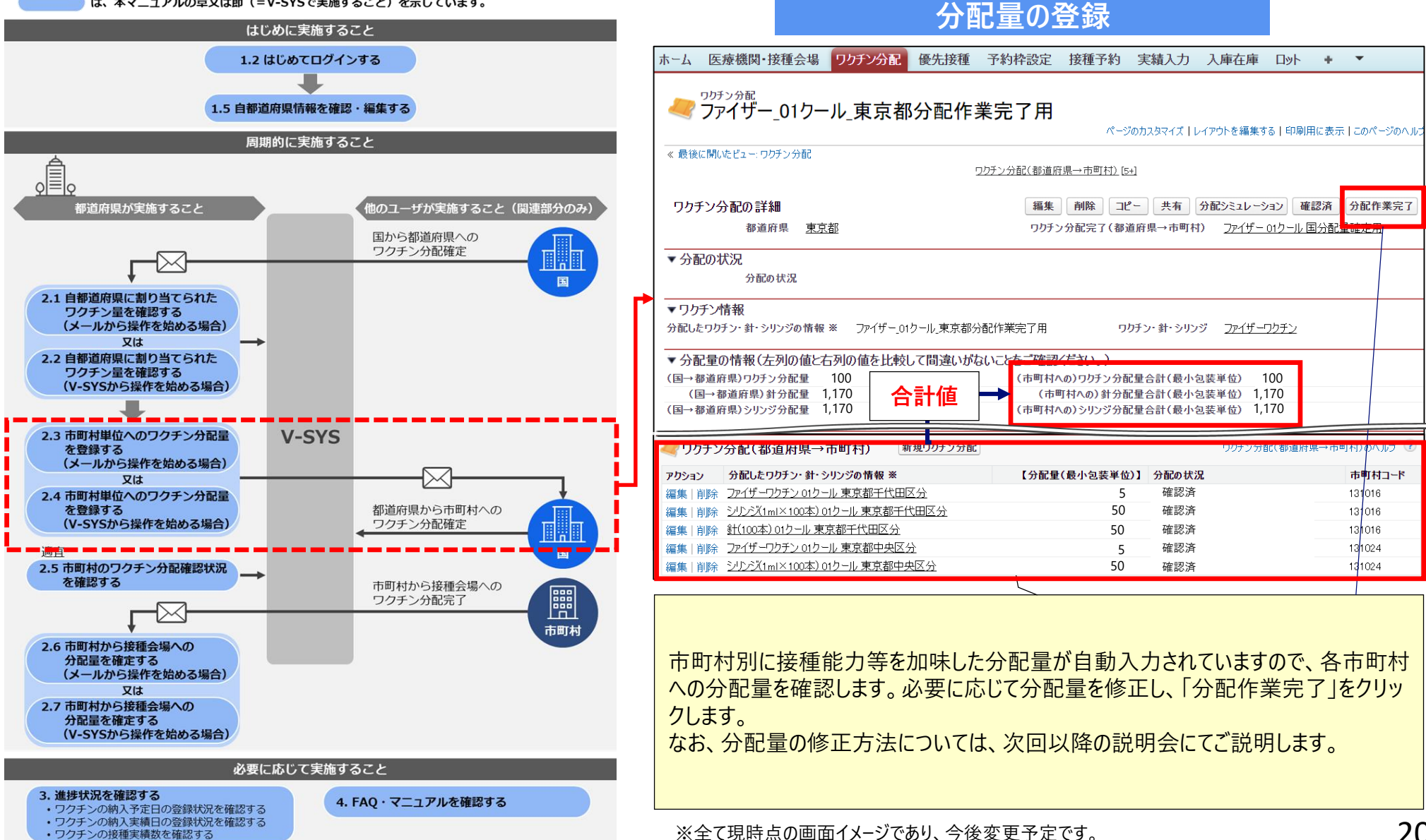

### **都道府県のシステム利用の流れと主な操作方法 V-SYSに関する詳細説明**

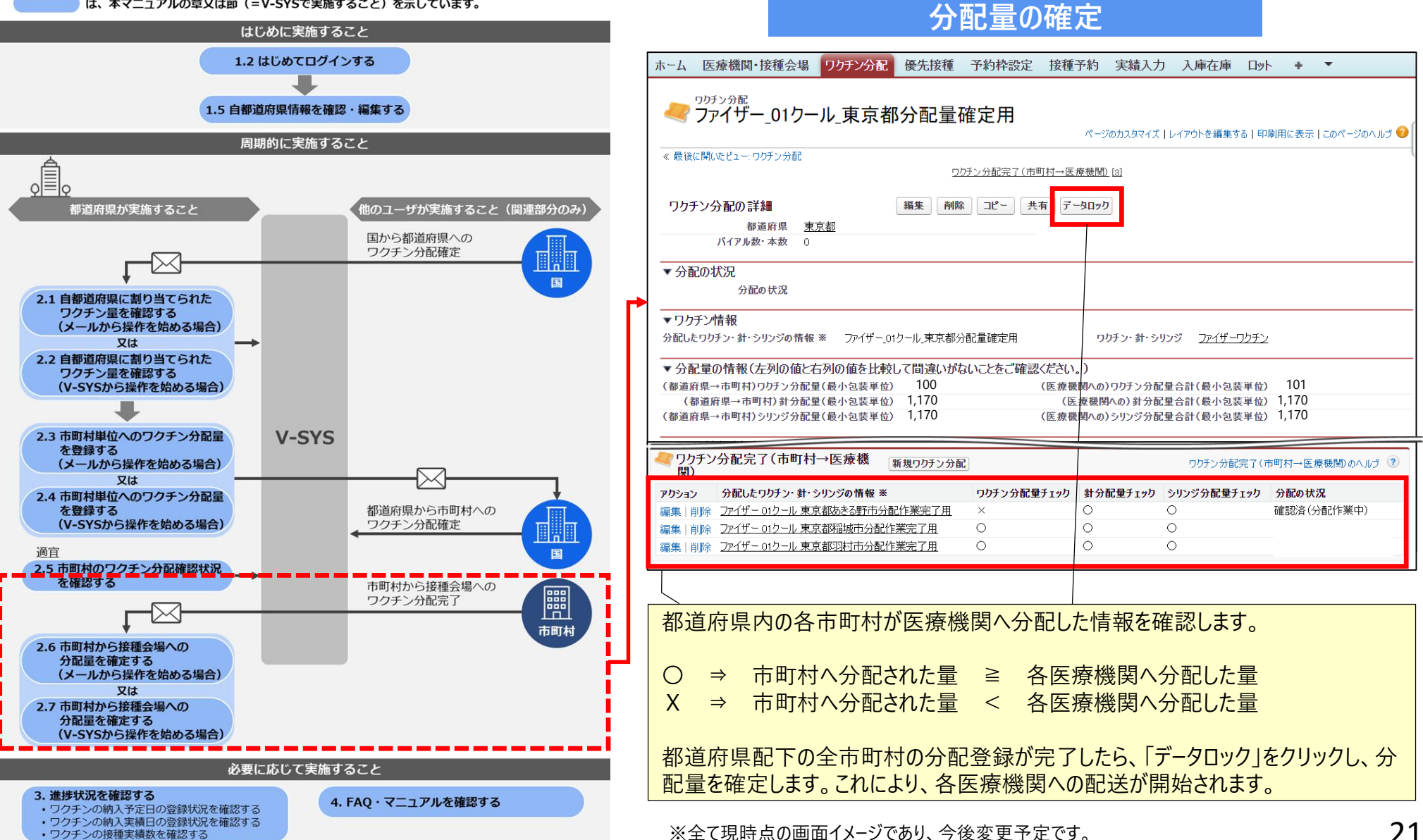

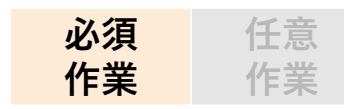

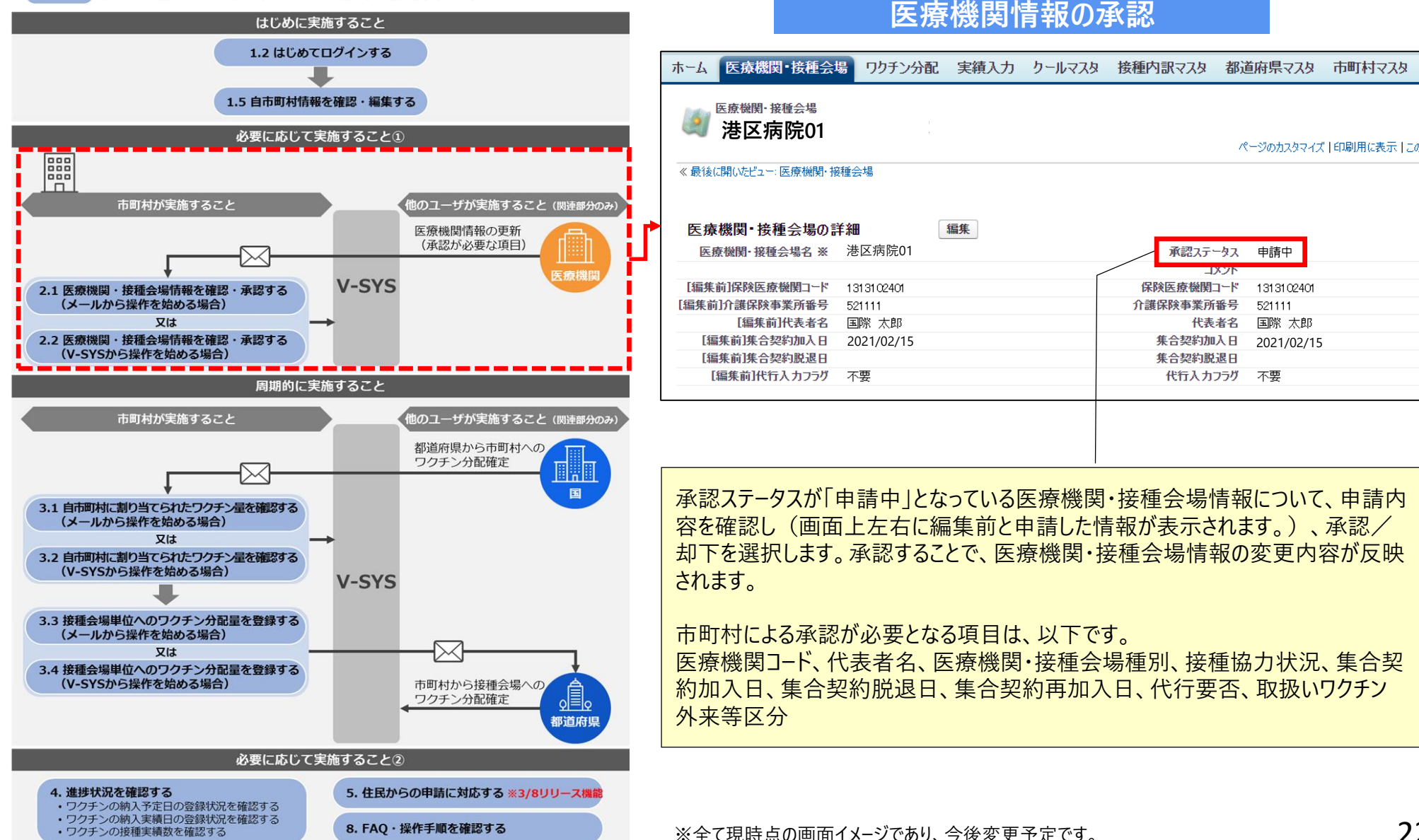

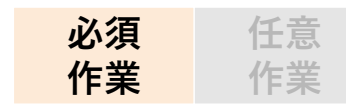

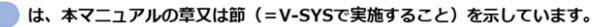

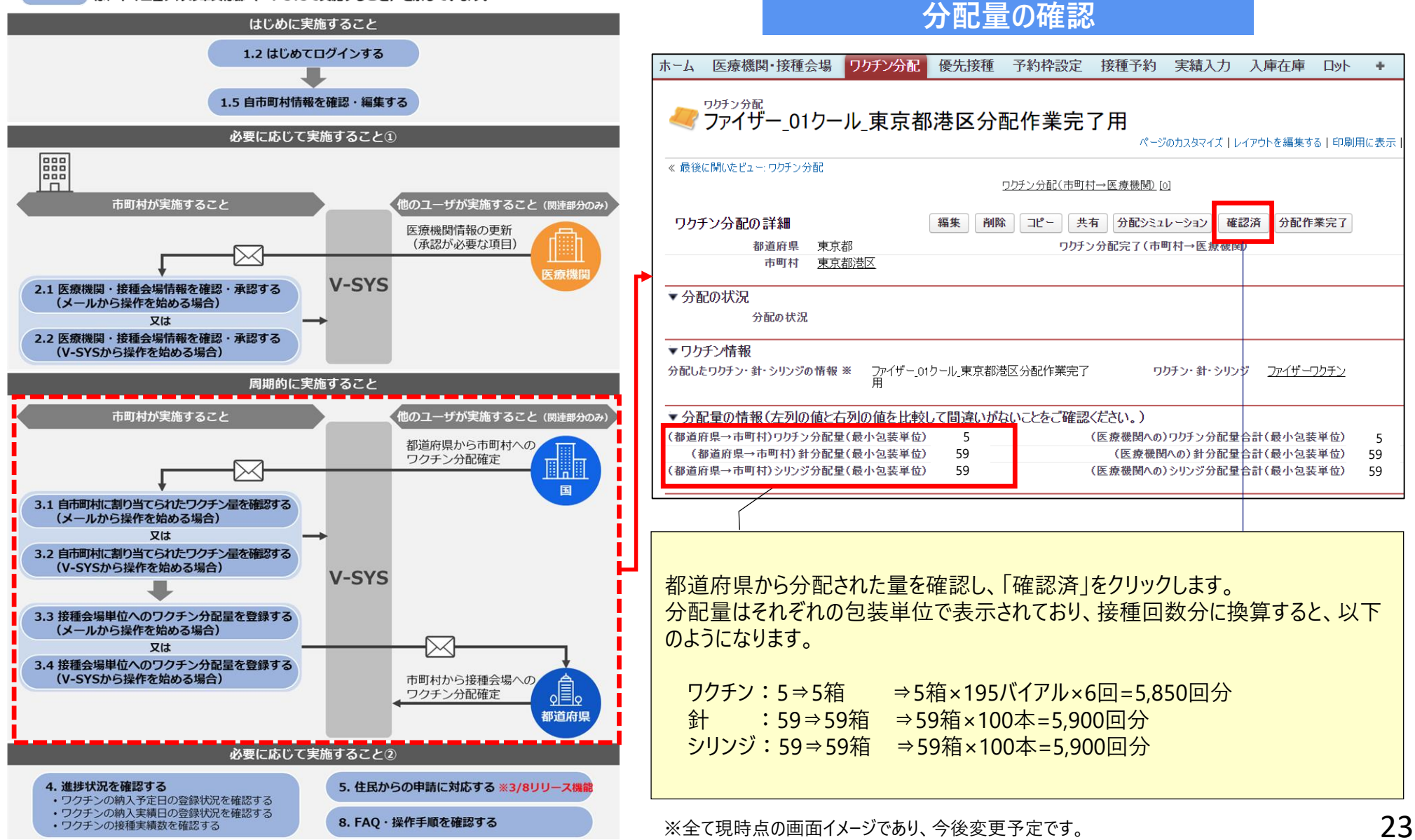

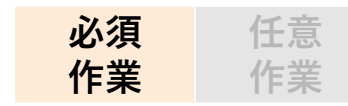

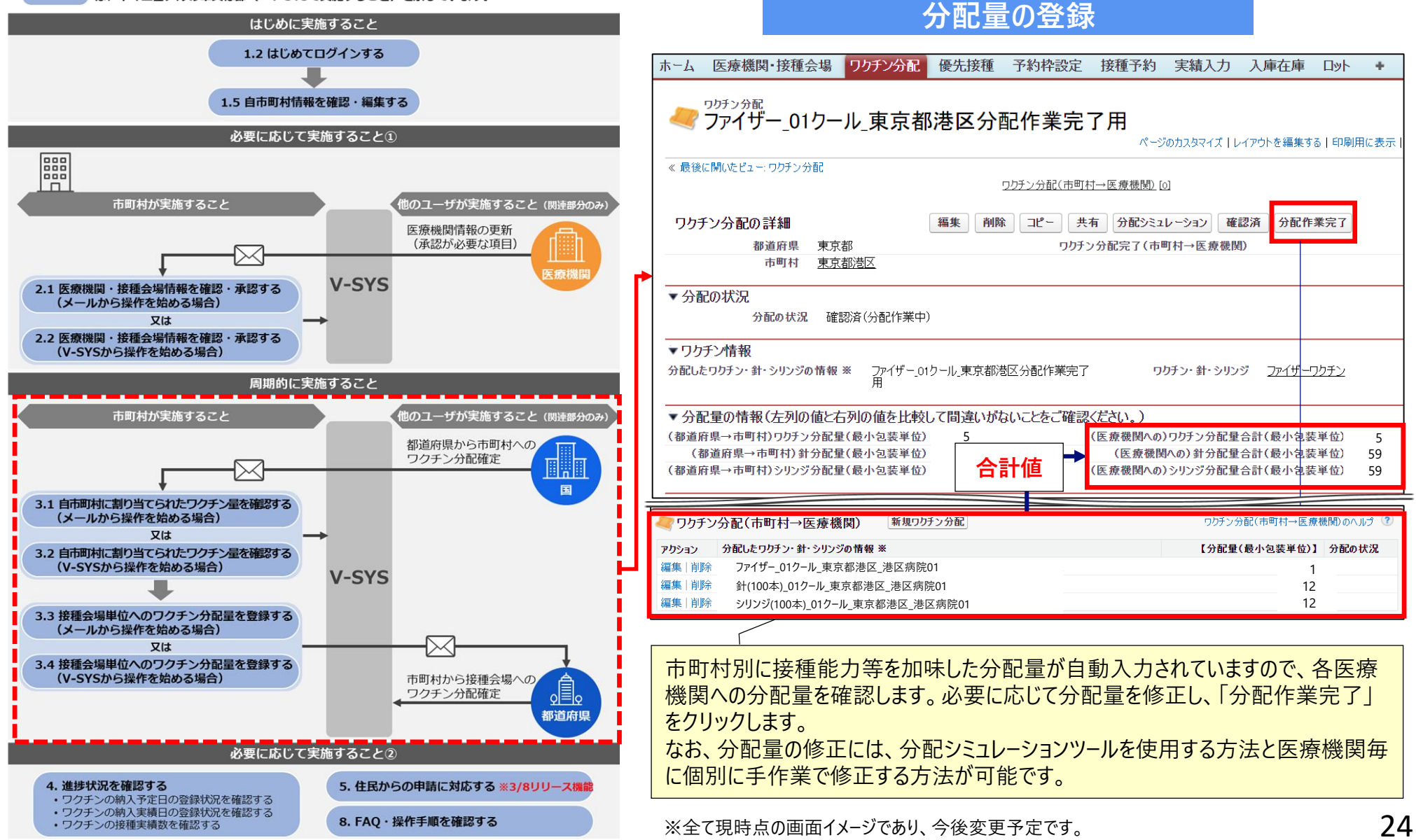

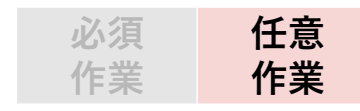

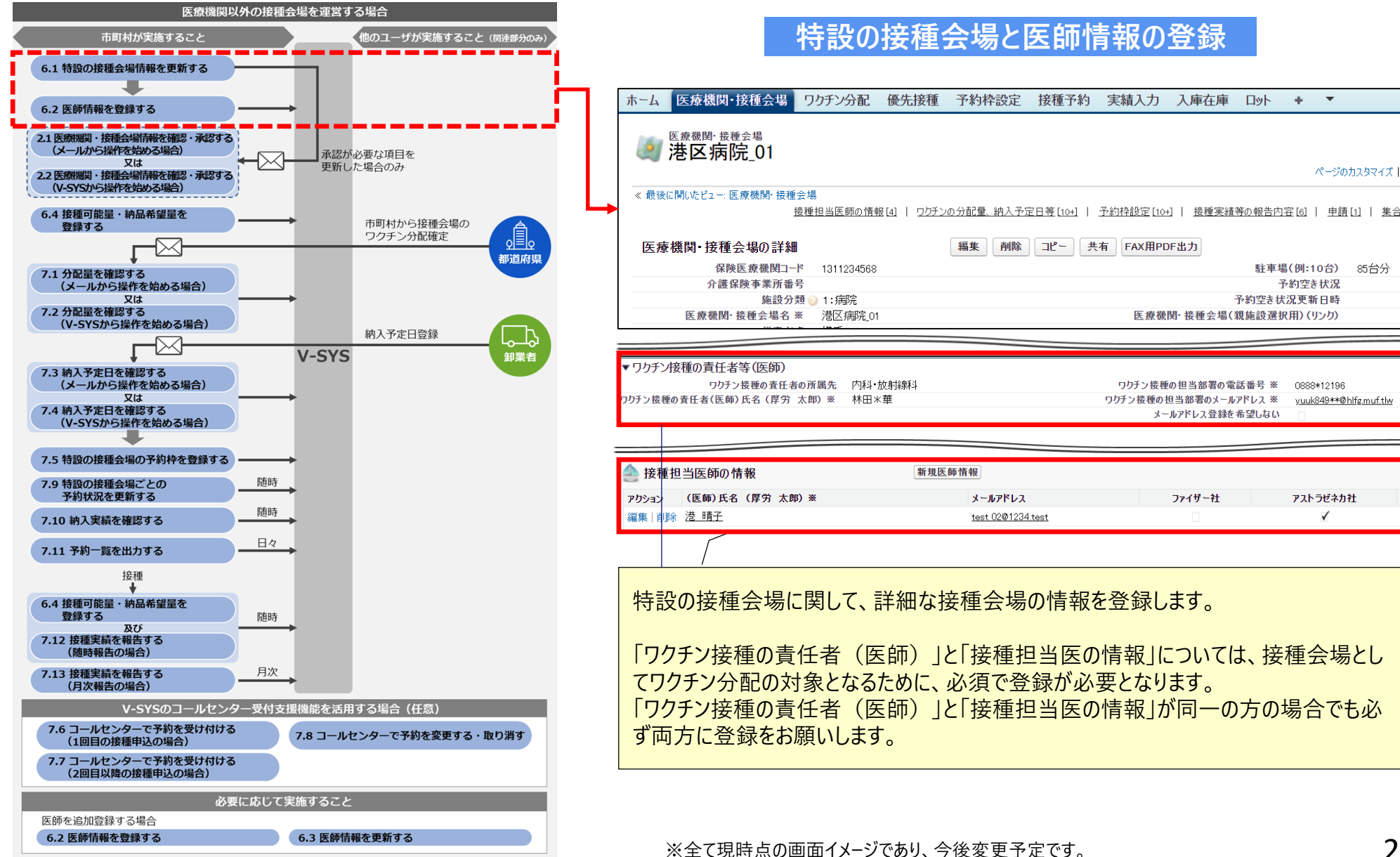

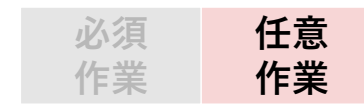

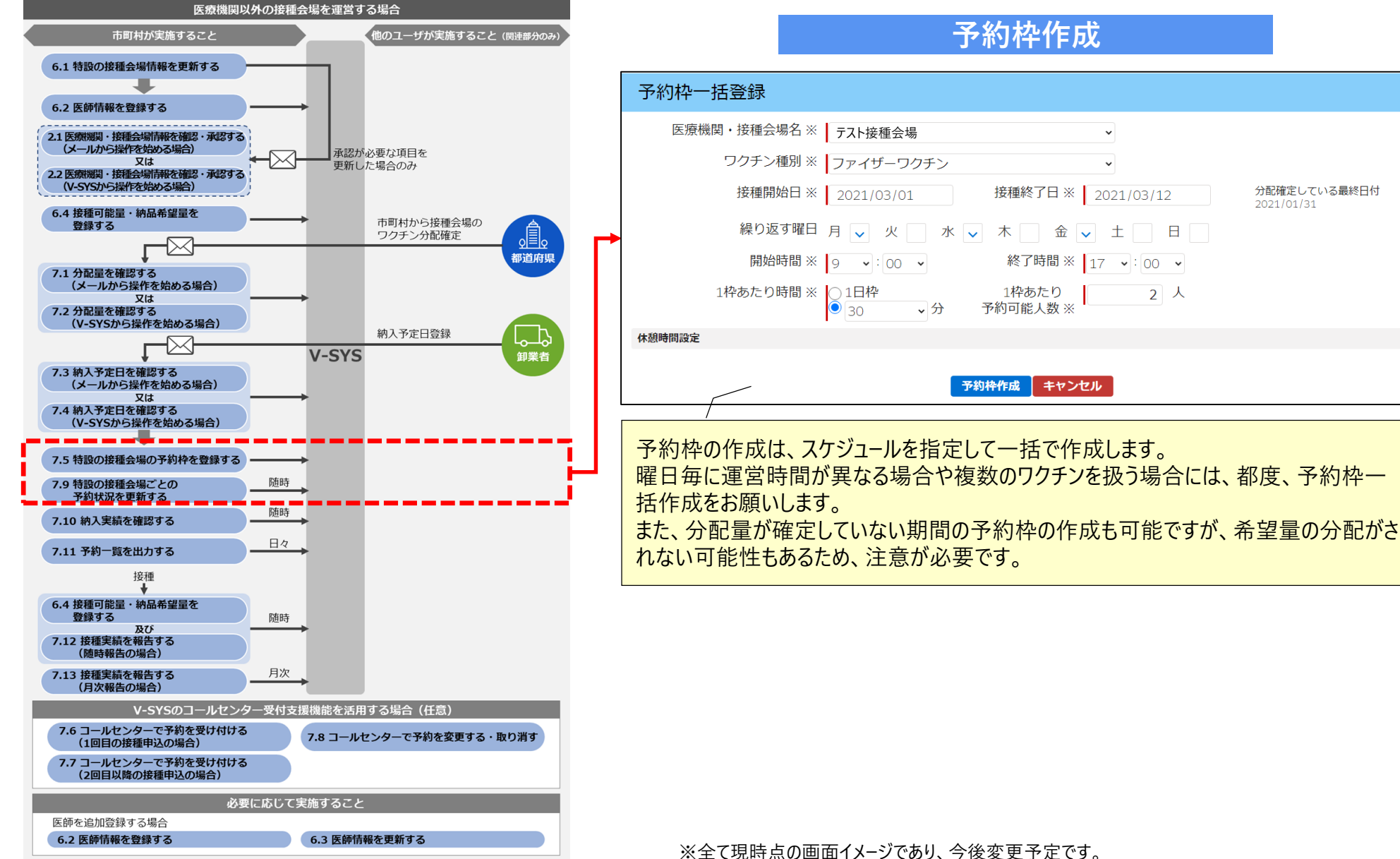

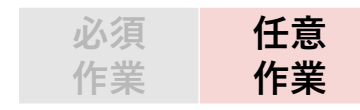

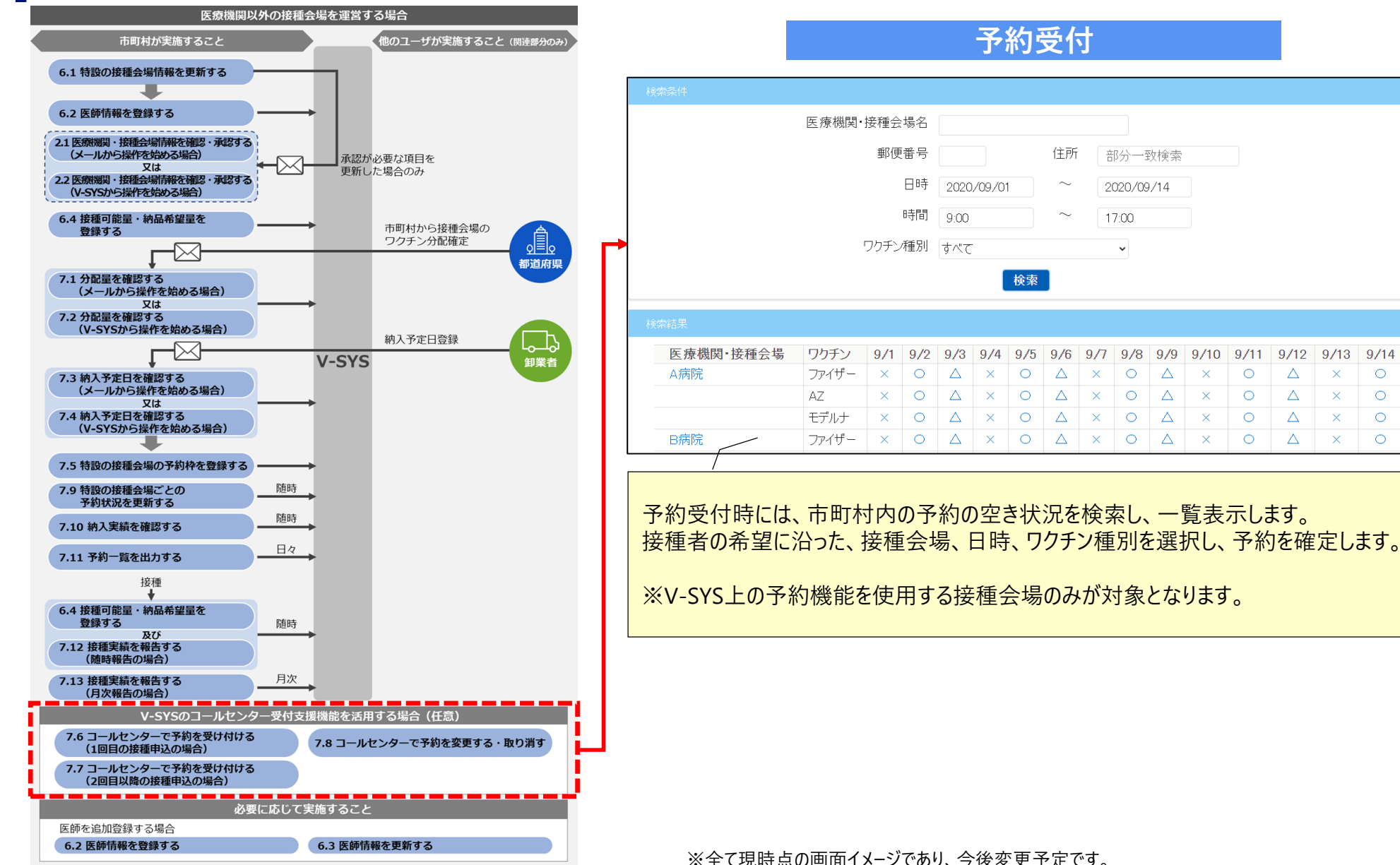

#### **V-SYSに関する詳細説明**

### **医療機関のシステム利用の流れと主な操作方法**

は、本マニュアルの章又は節(=V-SYSで実施すること)を示しています。

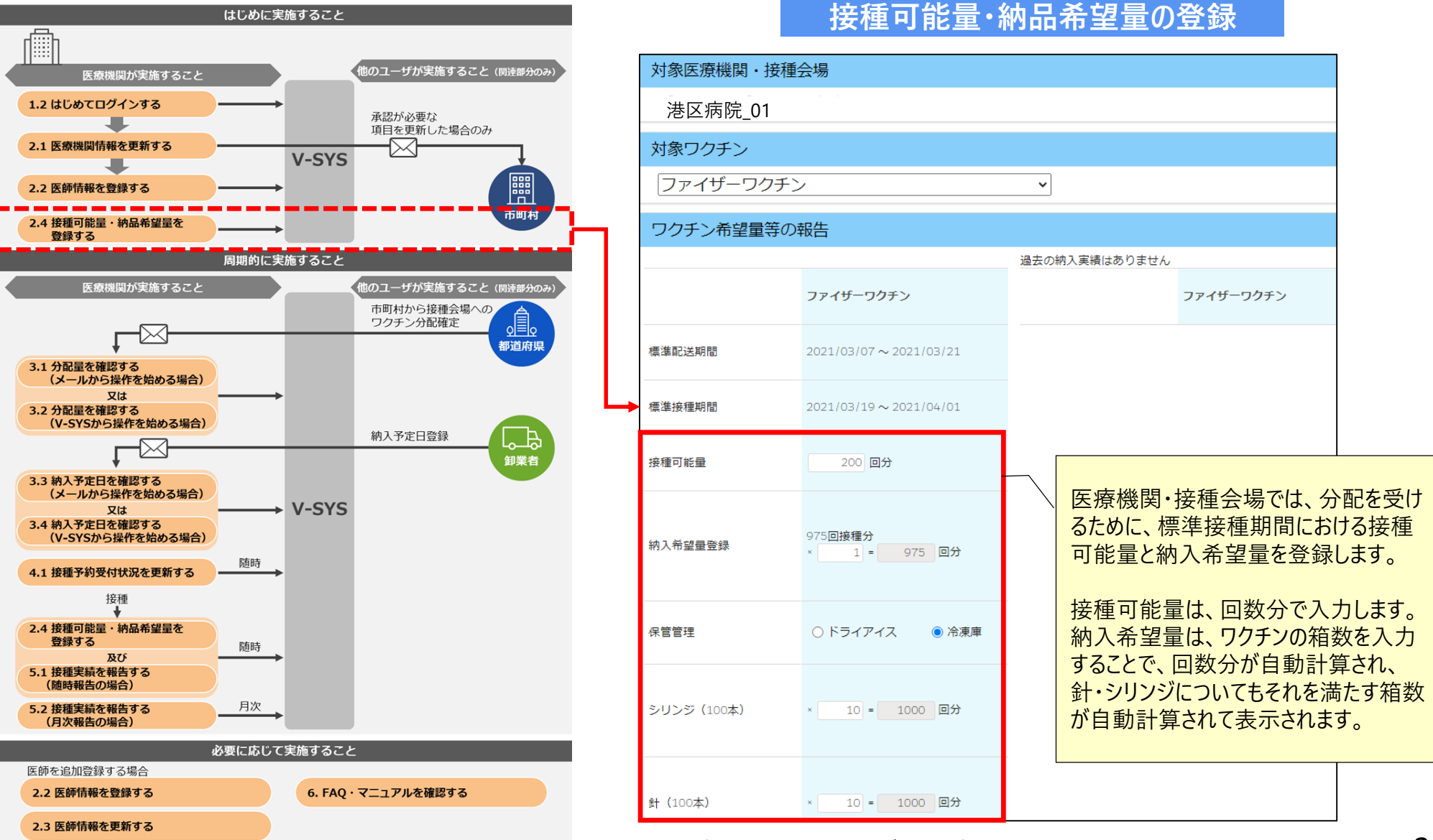

※全て現時点の画面イメージであり、今後変更予定です。

#### **V-SYSに関する詳細説明**

### **医療機関のシステム利用の流れと主な操作方法**

は、本マニュアルの章又は節(=V-SYSで実施すること)を示しています。

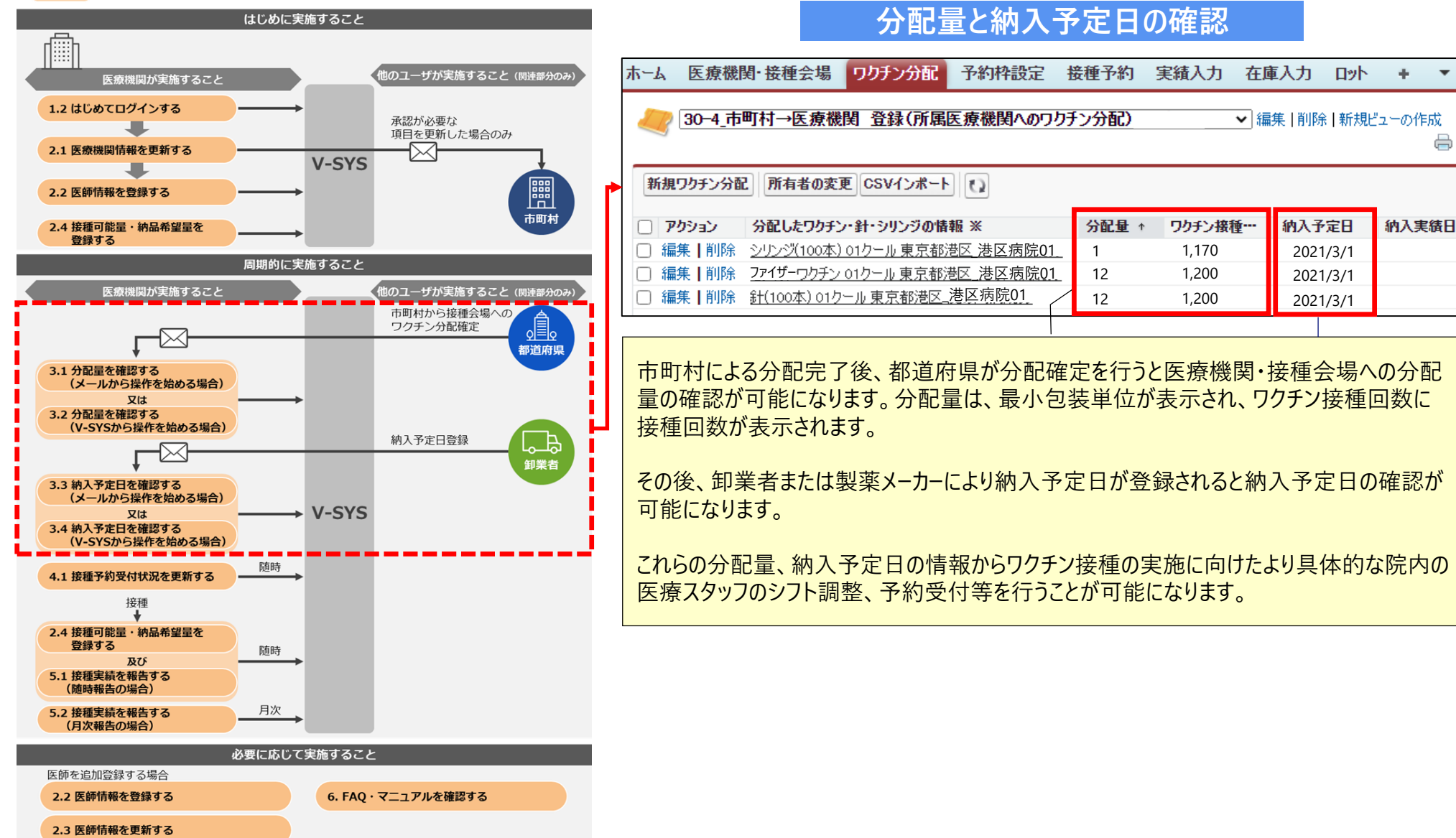

#### ※全て現時点の画面イメージであり、今後変更予定です。

### **V-SYSに保持する個人情報について V-SYSに関する詳細説明**

## V-SYSでは、以下の個人情報を各機能において保持する予定です。

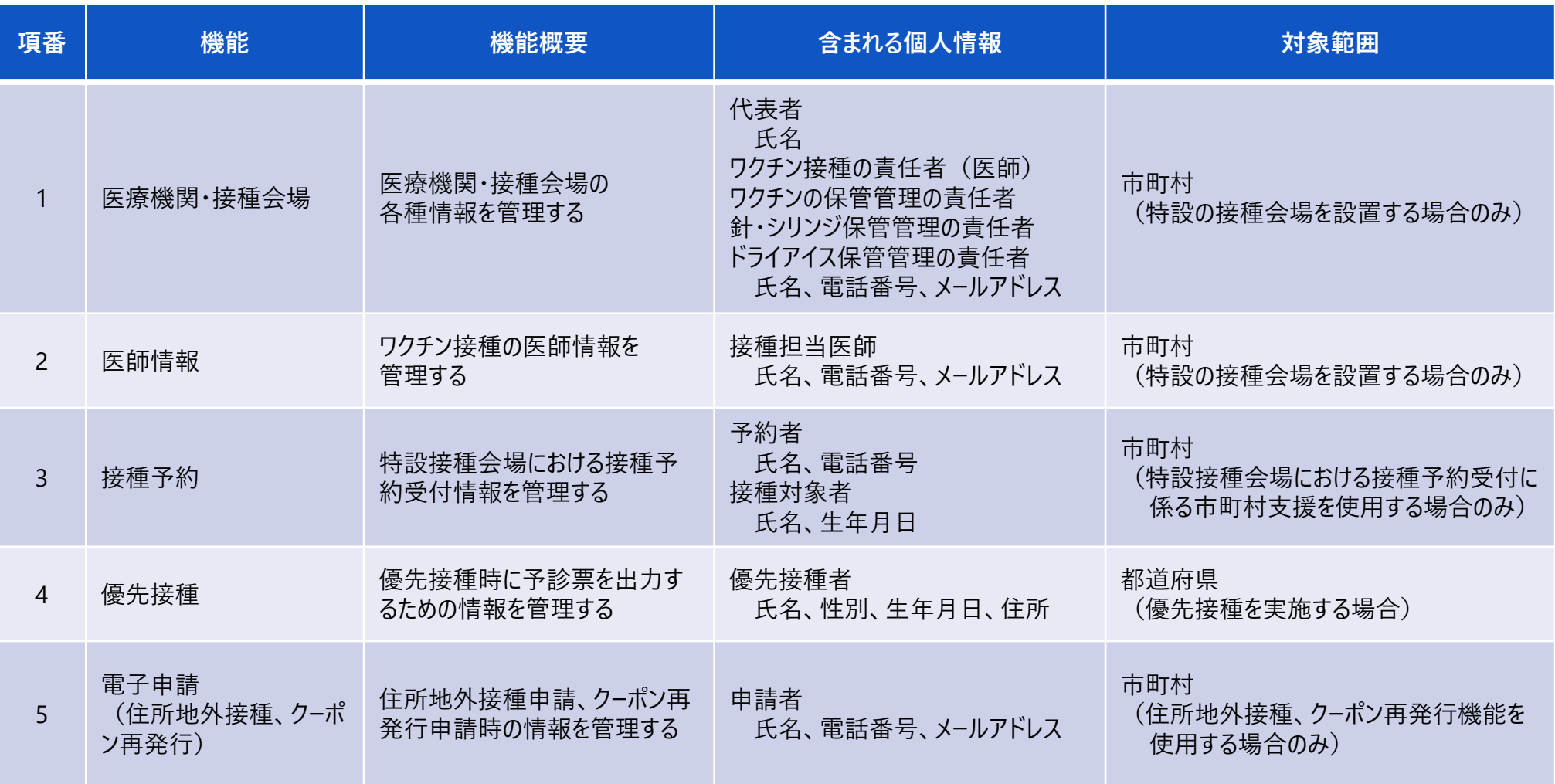

### **V-SYS操作にあたり事前に確認して頂きたい作業 V-SYSに関する詳細説明**

## V-SYSの基本操作を確認頂く「お試しサイト」を開設します。

■V-SYSの操作について

- 2/15のV-SYS稼働日より、問題なく操作が行えることを事前に確認頂きたいため、お試しサイトを開設しました。
- 1/22にご提供している「お試しサイト操作マニュアル」をご覧頂き、テスト用のファイル「テスト.csv」を使った操作を行って下さい。
- お試しサイトは、V-SYSで使う基本操作、およびこれらの操作が皆様の環境で動作するかを確認できるサイトとなっています。
- うまく動作できない場合は、利用するブラウザを変えて試してみて下さい。あわせて庁内のシステム担当部署と相談して解決 を図って下さい。庁内で設定されているセキュリティ設定の変更が必要な場合がございます。以上をお試し、解決が出来な い場合は右記のお試しサイト問い合わせアドレスまでメールにてご連絡下さい。
- ■基本的な操作(確認事項):以下の3点を操作します。
	- ビュー (表示させる種類) を選択し、選択したビューが一覧表示されるか?
	- 一覧表示させた表をファイルにしてダウンロードできるか?
	- 予め用意したファイルをアップロードさせてきちんと処理されるか?

■ブラウザについて

- 次ページを参照ください。(エラーが出て動かない場合は別のブラウザでの試験も御願いします。動く可能性があります。)
- ■お試しに際に利用するご提供ファイル(1/22送付)一覧
	- お試しサイト操作マニュアル.pdf ・・・ V-SYSの基本的な操作(機能)を確認するための手順を記しています。
	- テスト.csv ・・・アップロード確認をするためのテストファイルです。

**お試しサイト問い合わせ アドレス**

**support@v-sys.jp.nec.com**

### **V-SYSの動作推奨環境について V-SYSに関する詳細説明**

V-SYSは、Salesforceを使用したシステムで、以下のブラウザでの使用を推奨 いたします。

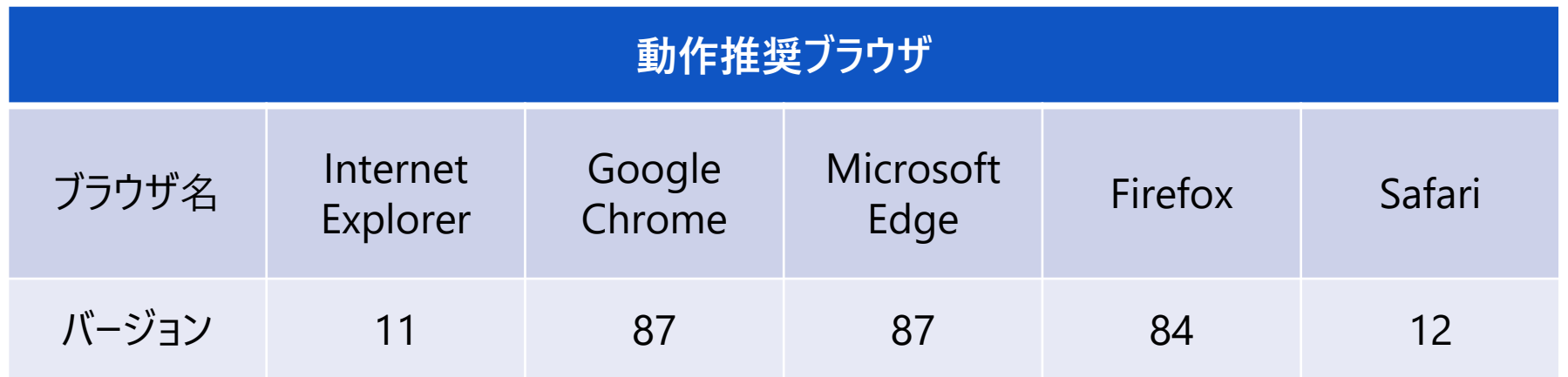

### **V-SYSの利用に関するマニュアル V-SYSに関する詳細説明**

V-SYSの利用をサポートするため、PDF/動画の2種類のマニュアルをご提供します。 マニュアルのリリースは、V-SYSの稼働段階に応じて適宜リリースいたしますので最新版のご確 認と読み込み等を宜しくお願いいたします。

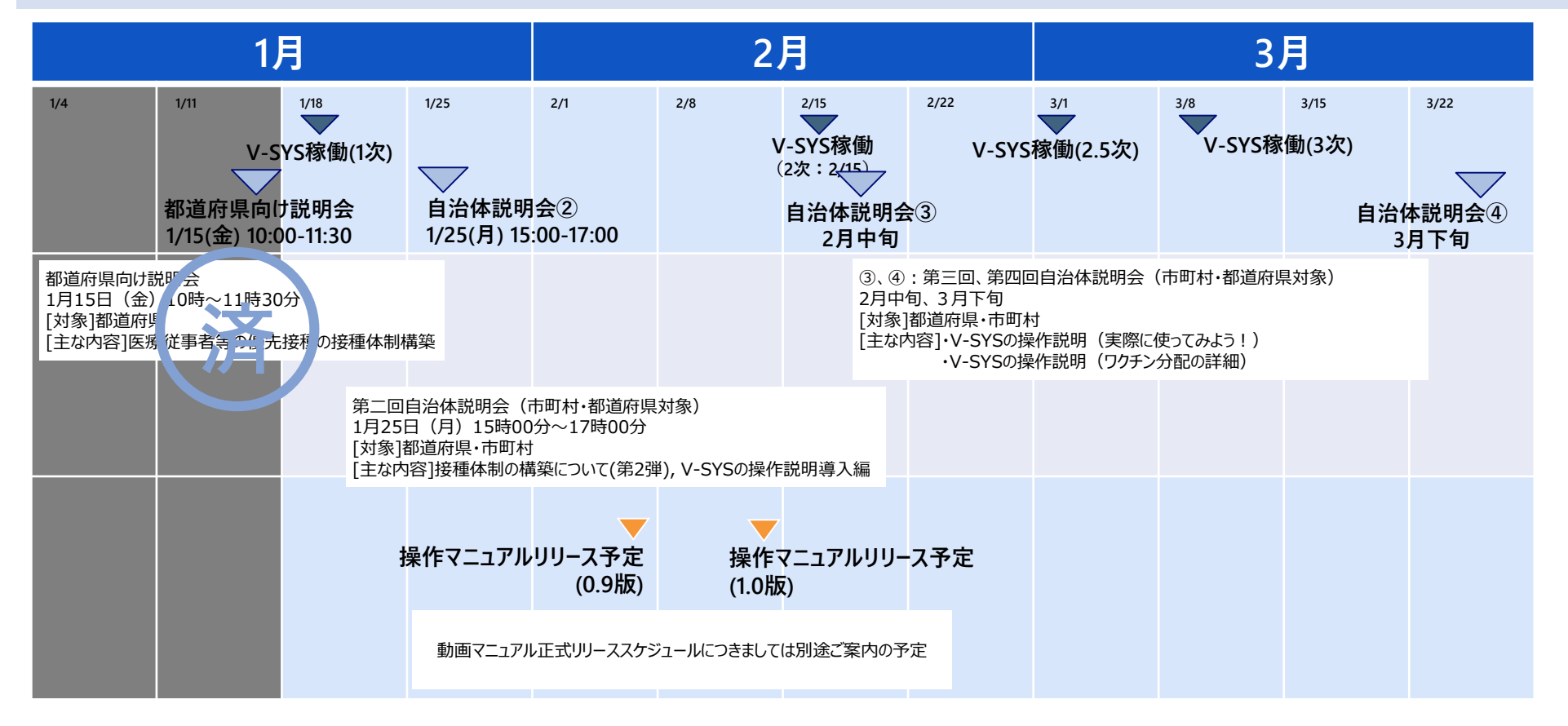

## **V-SYS利用マニュアル目次案 V-SYSに関する詳細説明**

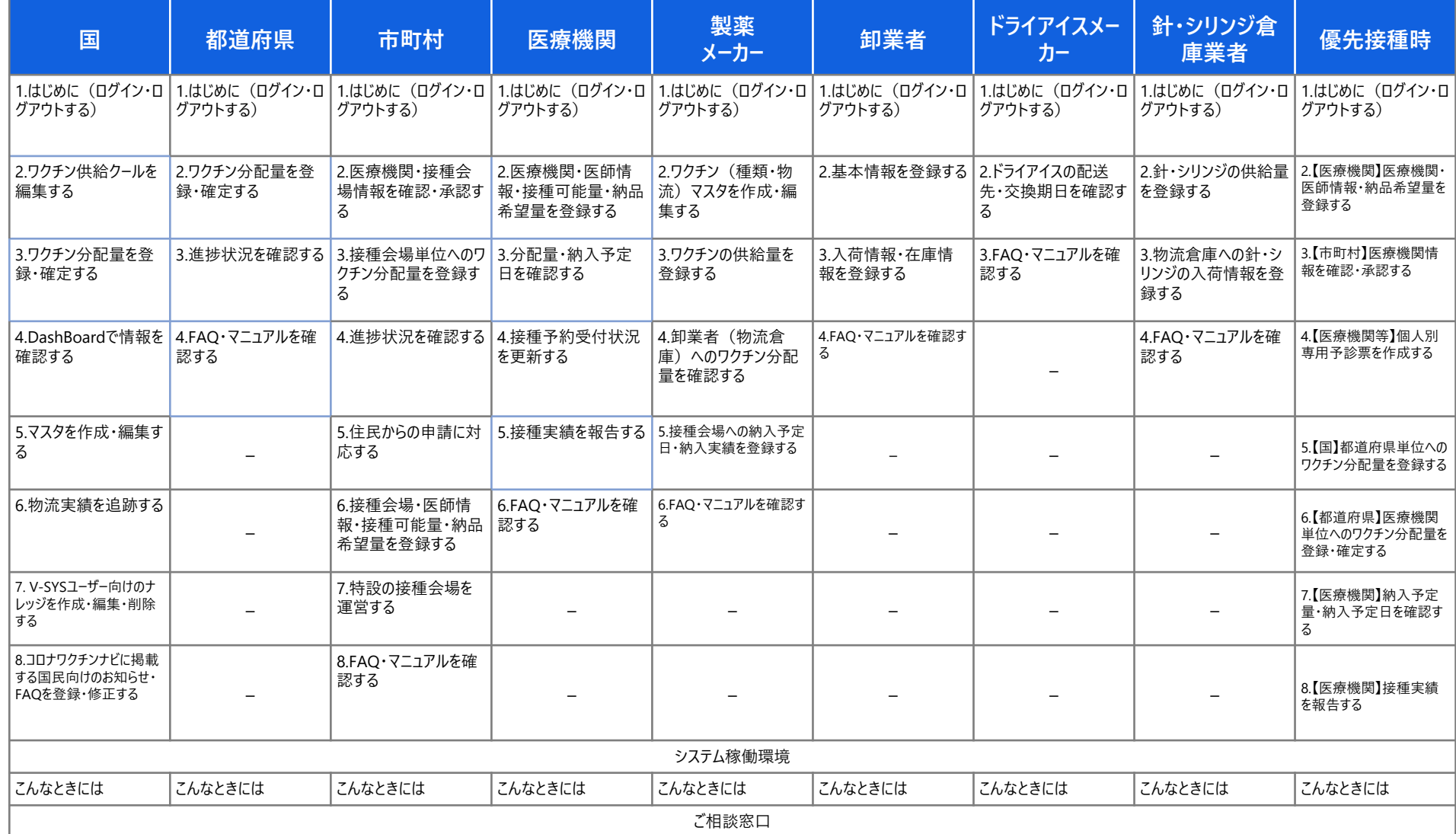